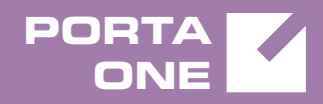

# Porta**Switch**

# External Systems Interfaces Guide

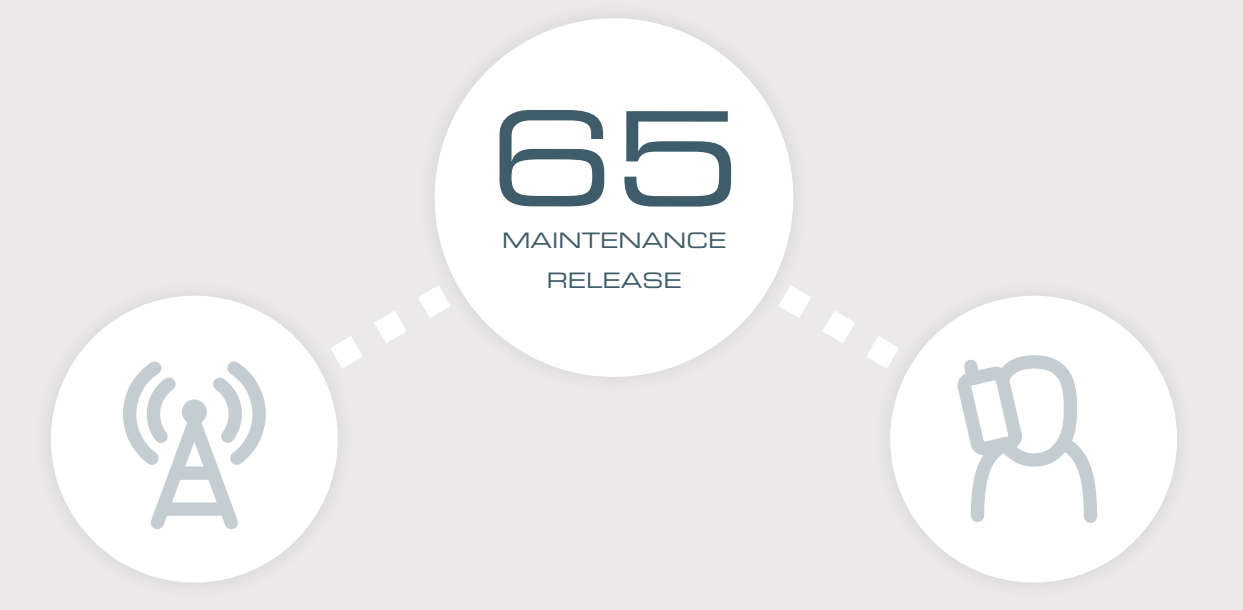

©2000-2017 PORTAONE, INC. ALL RIGHTS RESERVED. WWW.PORTAONE.COM

#### Copyright Notice & Disclaimers

**Copyright** © **2000–2017 PortaOne, Inc. All rights reserved**

**PortaSwitch® External System Interfaces, September 2017 Maintenance Release 65 V1.65.03**

Please address your comments and suggestions to: Sales Department, PortaOne, Inc. Suite #408, 2963 Glen Drive, Coquitlam BC V3B 2P7 Canada.

Changes may be made periodically to the information in this publication. The changes will be incorporated in new editions of the guide. The software described in this document is furnished under a license agreement, and may be used or copied only in accordance with the terms thereof. It is against the law to copy the software on any other medium, except as specifically provided in the license agreement. The licensee may make one copy of the software for backup purposes. No part of this publication may be reproduced, stored in a retrieval system, or transmitted in any form or by any means, electronic, mechanical, photocopied, recorded or otherwise, without the prior written permission of PortaOne Inc.

The software license and limited warranty for the accompanying products are set forth in the information packet supplied with the product, and are incorporated herein by this reference. If you cannot locate the software license, contact your PortaOne representative for a copy.

All product names mentioned in this manual are for identification purposes only, and are either trademarks or registered trademarks of their respective owners.

#### **Table of Contents**

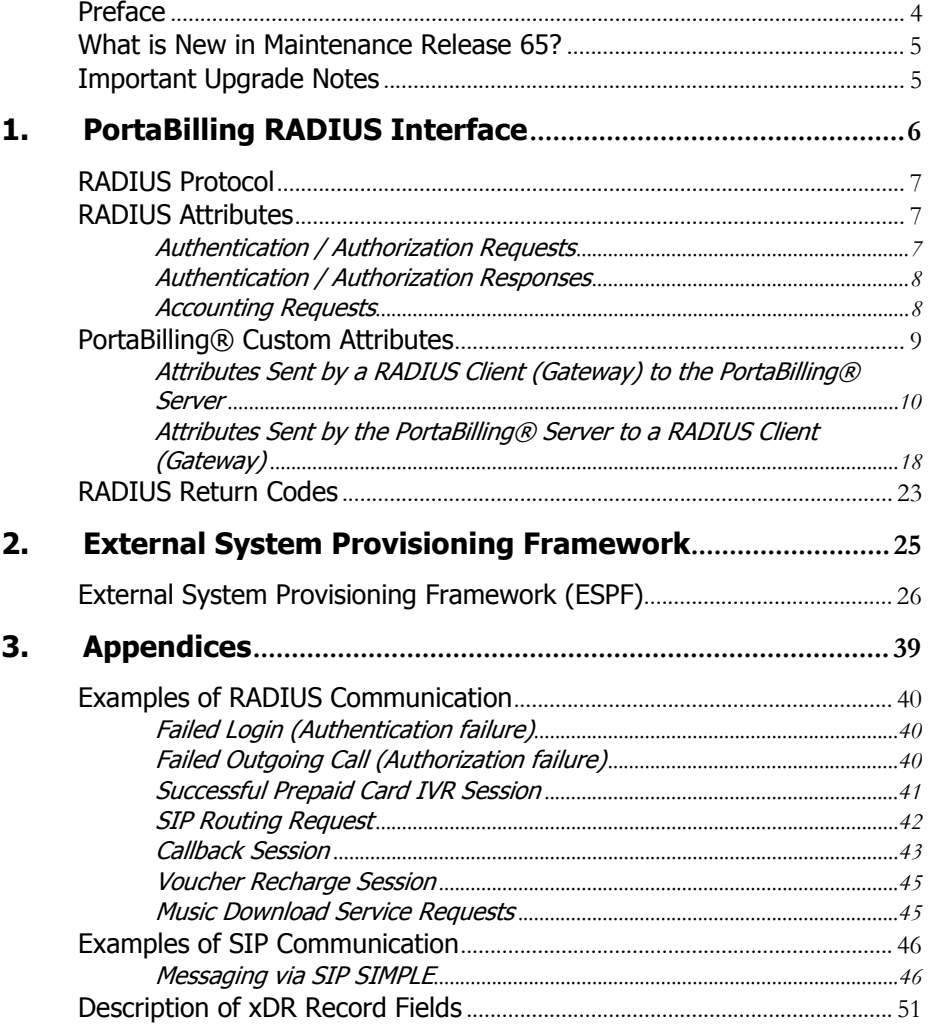

# <span id="page-3-0"></span>Preface

This document provides information for developers who want to interface their applications, platforms or systems with PortaSwitch®. The XML / JSON API interfaces are described in the **[PortaBilling XML / JSON](http://portaone.com/support/documentation/)  [API Reference](http://portaone.com/support/documentation/)** and **[PortaSIP XML / JSON API Reference](http://portaone.com/support/documentation/)**.

#### Where to get the latest version of this guide

The hard copy of this guide is updated upon major releases only, and does not always contain the latest material on enhancements that occur inbetween minor releases. The online copy of this guide is always up to date, and integrates the latest changes to the product. You can access the latest copy of this guide at: **[www.portaone.com/support/documentation/](http://www.portaone.com/support/documentation/)**.

# Conventions

This publication uses the following conventions:

- Commands and keywords are given in **boldface**.
- Terminal sessions, console screens, or system file names are displayed in fixed width font.

**Exclamation mark** draws your attention to important actions that must be taken for proper configuration.

**NOTE**: Notes contain additional information to supplement or accentuate important points in the text.

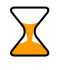

 $\bf\Lambda$ 

**Timesaver** means that you can save time by taking the action described here.

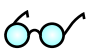

**Tips** provide information that might help you solve a problem.

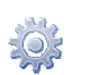

**Gear** points out that this feature must be enabled on the Configuration server.

# Trademarks and Copyrights

PortaBilling®, PortaSIP® and PortaSwitch® are registered trademarks of PortaOne, Inc.

# <span id="page-4-0"></span>What is New in Maintenance Release 65?

- A new event handler has been added to the External system provisioning framework.
- Updated the DemoHandler.pm example.

# <span id="page-4-1"></span>Important Upgrade Notes

- **[Filters](#page-35-0)** for LTE-related handlers can now be specified: LTE, EPC, ZTEEPC, Protei.
- The command to restart Sokoban ESPF has been updated.

# <span id="page-5-0"></span>1. PortaBilling RADIUS Interface

# <span id="page-6-0"></span>RADIUS Protocol

PortaBilling® uses the RADIUS protocol as per **Remote Authentication Dial-In User Service (RADIUS), RFC 2865** and **RADIUS Accounting, RFC 2866**. By default, the PortaBilling® RADIUS server listens on port 1812 (UDP) for authentication requests and on port 1813 (UDP) for accounting requests.

#### RADIUS Attributes

PortaBilling® uses a set of Cisco RADIUS VSAs (Vendor-Specific Attributes). For more information, please refer to the RADIUS Vendor-Specific Attributes Voice Implementation Guide at **Cisco website (http://www.cisco.com)**.

# <span id="page-6-2"></span><span id="page-6-1"></span>RADIUS Attributes

To ensure compatibility with future releases of PortaBilling®, it is highly recommended that you follow the Cisco guidelines regarding which attributes must be contained in each authentication or accounting request. For more information, please refer to the RADIUS Vendor-Specific Attributes Voice Implementation Guide at **Cisco website (http://www.cisco.com)**.

#### Authentication / Authorization Requests

Currently, the following attributes are required for correct processing of authentication / authorization requests:

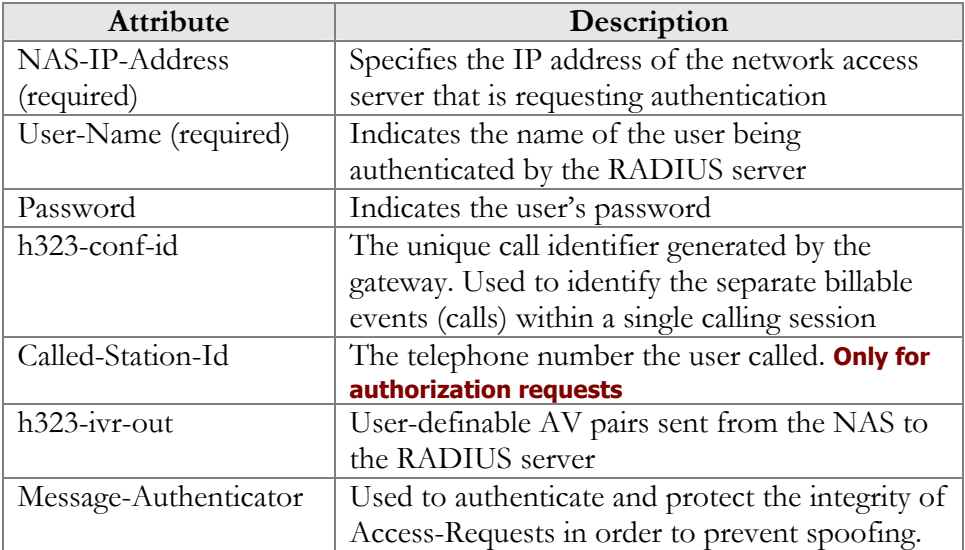

## <span id="page-7-0"></span>Authentication / Authorization Responses

Currently, the following standard attributes are used  $(A1 =$  authentication,  $A2 =$  authorization):

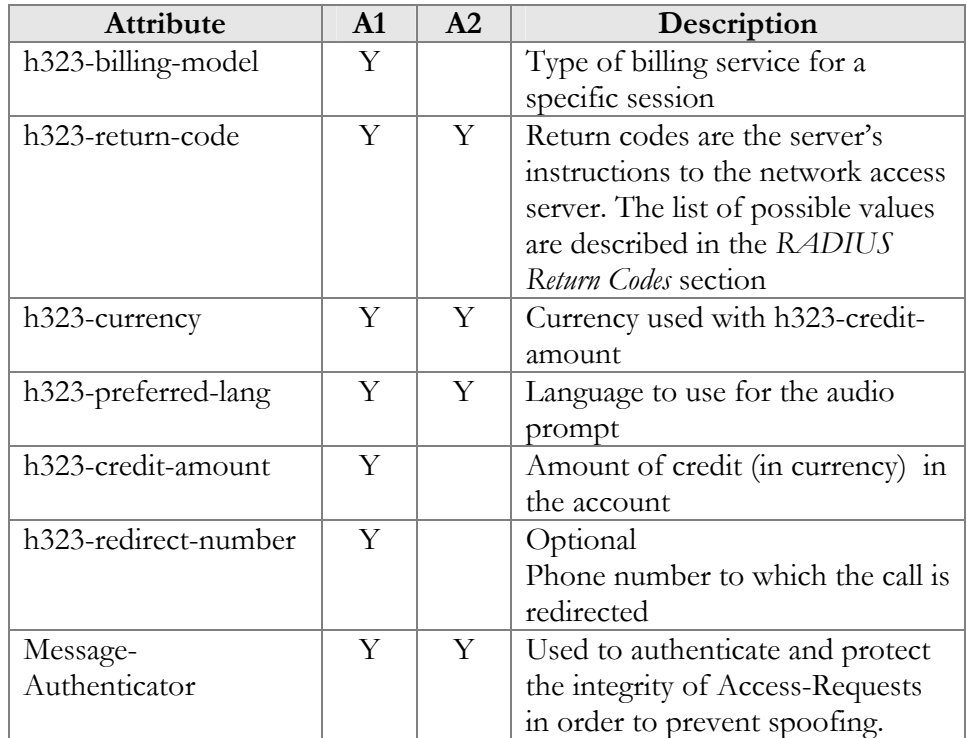

# <span id="page-7-1"></span>Accounting Requests

Currently, the following attributes are required for correct processing of accounting requests:

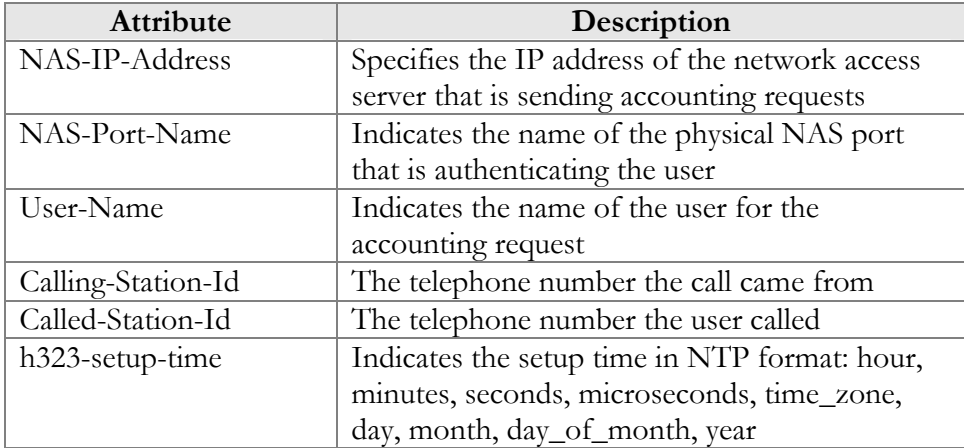

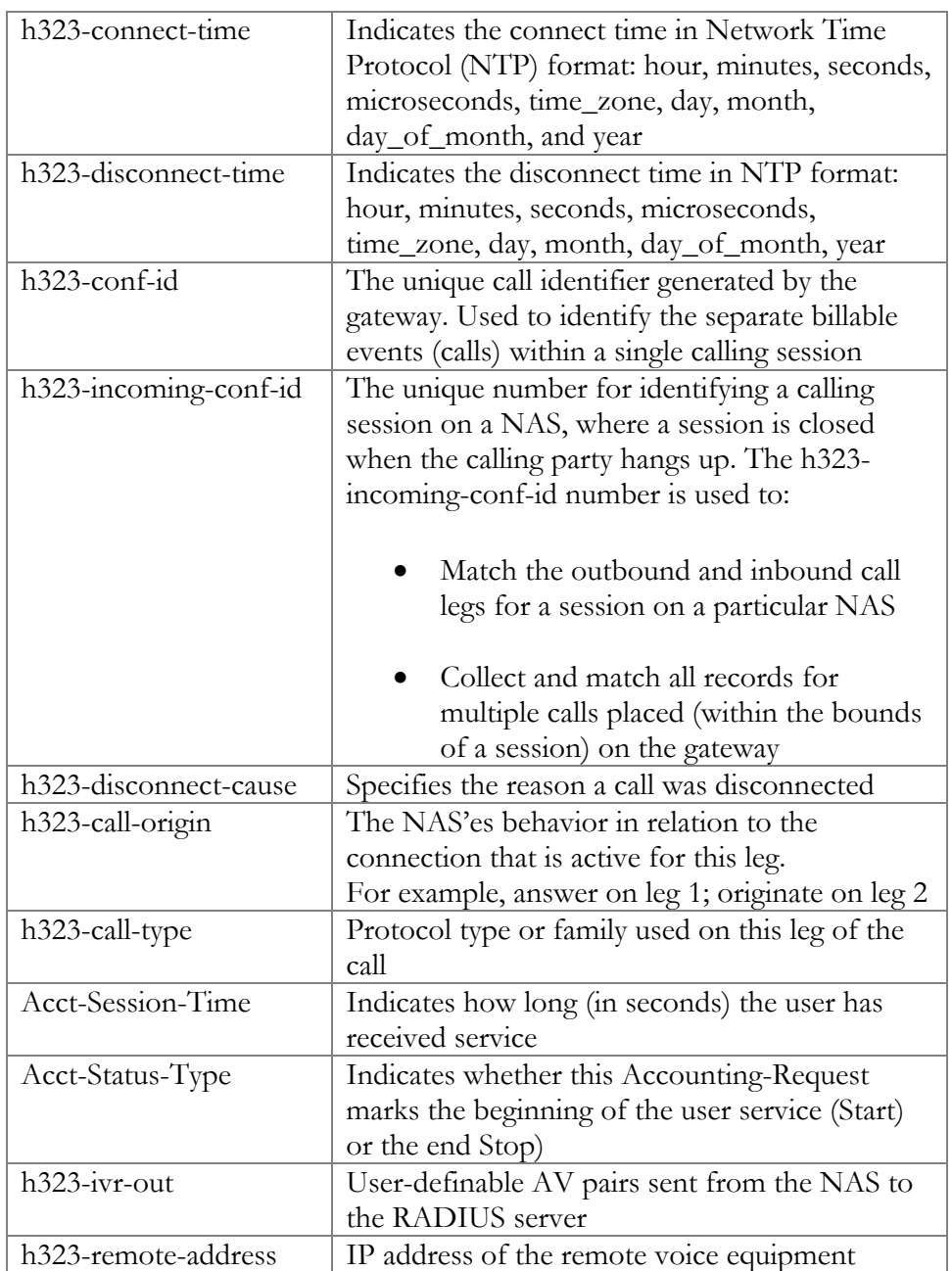

# <span id="page-8-0"></span>PortaBilling® Custom Attributes

All custom attributes conform to the VSA syntax. Attributes received by PortaBilling® are entered into the h323-ivr-out attribute (VSA No. 1), encoded as name:value pairs. Attributes sent by PortaBilling® are entered into the h323-ivr-in attribute (VSA No. 1), encoded as name:value pairs. Unless otherwise specified, any custom attribute may only be included once for each request.

## <span id="page-9-0"></span>Attributes Sent by a RADIUS Client (Gateway) to the PortaBilling® Server

#### PortaBilling\_Session

This allows you to control an account's login session (sessions are used to prevent simultaneous logins by debit accounts). This attribute may be used in the accounting record for a specific call leg in order to force the session to be unlocked. (For instance, to force a session unlock on the answer/VoIP call leg, instead of the customary answer/Telephony call leg). An optional expires parameter may control how long the session lock state is supposed to be held on BE (for example, to preserve the funds deposited for the session until the next radius message.)

```
Format:
```

```
PortaBilling_Session:<string> 
PortaBilling_Session:lock=<lockvalue>[;expires=<seconds>]
```
Possible lock values:

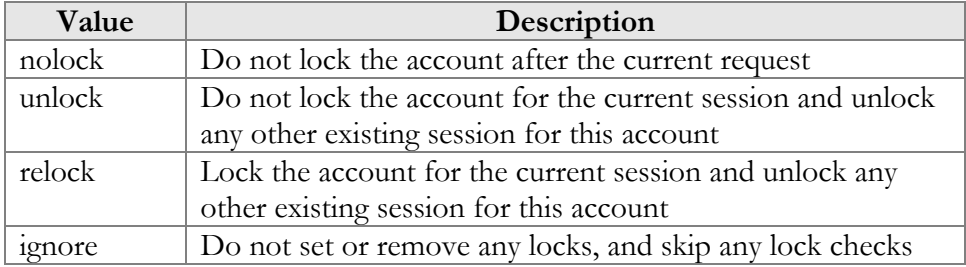

Example: h323-ivr-out = 'PortaBilling Session:nolock'

#### PortaBilling\_SessionEnv

This allows specifying the value of i\_env for request from internal NAS node. For normal nodes with already defined i\_env value, this attribute will be ignored.

```
Format: 
PortaBilling_SessionEnv:<int>
```

```
Example: 
h323-ivr-out = 'PortaBilling_SessionEnv:3'
```
#### PortaBilling\_Ignore\_Password

This allows the password check during authentication or authorization to be disabled.

Format:

PortaBilling\_Ignore\_Password:<YES|NO>

Possible values: YES or NO.

Example:<br>h323-ivr-out = PortaBilling Ignore Password:YES'

#### PortaBilling\_CallbackHistory

This provides information about the other (second) call leg of a call, so that the first call leg can be billed properly (e.g. "do not bill the first leg if the second leg was not connected").

This attribute may be present multiple times in a request. Only the last occurrence is actually used, while the others are ignored.

Format:

PortaBilling\_CallbackHistory:<string>

Possible values:

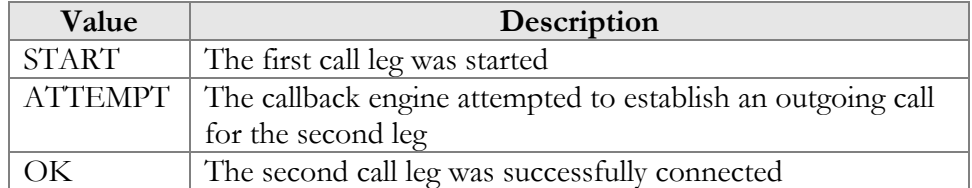

If there is no OK entry, the call leg will be billed using a special rate plan associated in the product configuration with the "CALLBACK\_FAIL" access code.

```
Example: 
h323-ivr-out = 'PortaBilling_CallbackHistory:START' 
h323-ivr-out = 'PortaBilling_CallbackHistory:ATTEMPT' 
h323-ivr-out = 'PortaBilling_CallbackHistory:OK'
```
#### PortaBilling\_AccessCode

An access code for selecting a specific rate plan within a product. Although originally used to pass the "IVR access number" to billing, it may contain any string (e.g. "FIRSTCALL"). For Quintum compatibility, this attribute also has the synonym ACCESSCODE.

```
Format: 
PortaBilling AccessCode:<string>
```
Possible values:

Any string. The value passed will be compared to the values entered in the product's accessibility (case-sensitively).

Example: h323-ivr-out = 'PortaBilling AccessCode:18001234567'

#### PortaBilling\_Original\_DNIS

This replaces the value of the Called-Station-Id attribute (i.e. the destination phone number used for call rating).

```
Format: 
PortaBilling_Original_DNIS:<value> 
where the value is a semicolon-separated list of name:value pairs.
```
Possible values: E.164 phone number (a sequence of digits,  $*$  and/or  $\#$  signs).

```
Example:<br>h323-ivr-out
                      = 'PortaBilling Original DNIS:19001234567'
```
#### PortaBilling\_RestoreCacheLevel

This controls how the billing engine uses the account information retrieved during the authorization process for a request, in order to facilitate the processing of other requests. Its most common application is to disable this information for re-use, if for some reason information from the current request should not be applied to other call legs (e.g. in callback scripts).

```
Format: 
PortaBilling RestoreCacheLevel:<integer>
```
Possible values:

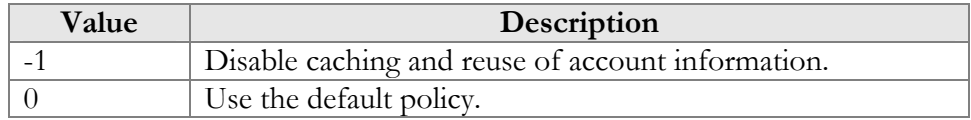

```
Example:<br>h323-ivr-out
                      = ' PortaBilling RestoreCacheLevel:-1'
```
#### PortaOne-Service-Type (formerly Service-Identifier)

This contains the identifier for a service in PortaBilling®.

Format: PortaOne-Service-Type=<value>

Possible values:

A non-empty string identifying a service in PortaBilling®:

 Session – Generic time-based service type; it can be used to apply charges for any service use based on the length of time the service was accessed.

- Voice Rating telephony calls (incoming or outgoing) made via PortaSIP®, VoIP gateways or other equipment.
- Data Data transfers rated using the amount transferred as the billing parameter.
- Netaccess Internet access sessions (DSL, PPPoE, etc.), rated based on session duration or the amount of transferred data.
- Quantity Generic quantity-based service type; can be used to apply charges for any service use expressible in numerical form (e.g. the number of pizzas ordered).
- Wifi Wireless Internet access sessions, rated based on session duration.
- Dialup Dialup Internet access sessions, rated based on session duration.
- Msg Rating messages (text, SMS, MMS, other) based on the number of messages sent.
- Conference Rating conference calls via PortaSIP® Media Server (or some conferencing server).
- Did Can be used to apply charges to customers for usage of DID numbers.

```
Example: 
PortaOne-Service-Type=Conference
```
#### PortaOne-Calling-Party

This provides information about the calling party.

#### Format:

```
PortaOne-Calling-Party:<propertyname1=value1>;…
```
Properties:

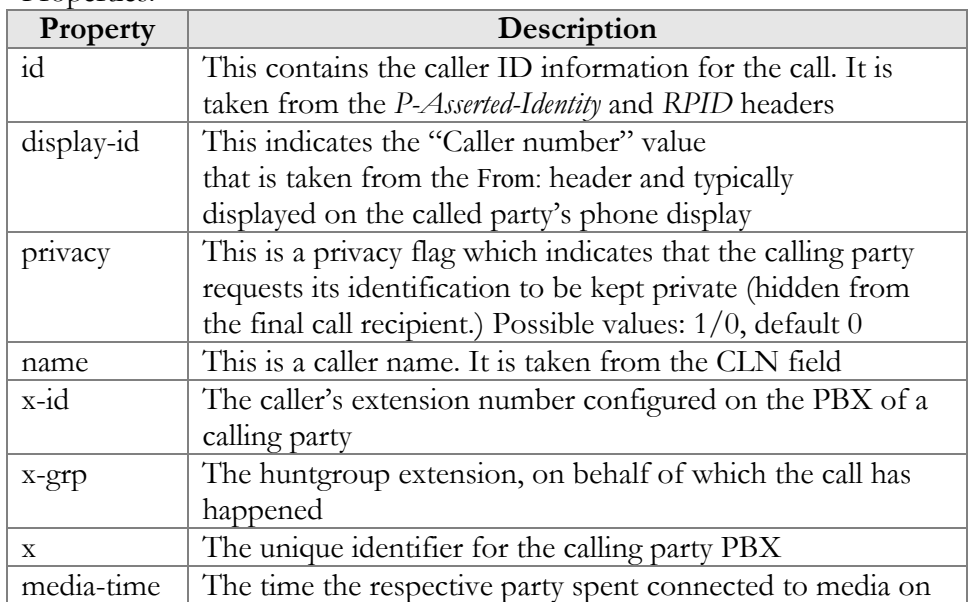

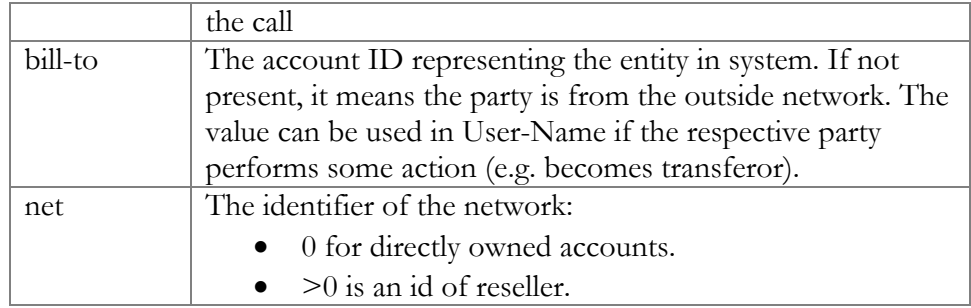

#### Example:

```
h323-ivr-out = 'PortaOne-Calling-Party =
'x=52333;name=EASYCALL;id=17289277770;display-id=17289277770''
```
#### PortaOne-Redirecting-Party

This provides information about the redirecting party in case the call is forwarded or transferred.

Format:

PortaOne-Redirecting-Party:<propertyname1=value1>;…

The properties and values are the same as for the *PortaOne-Calling-Party*  attribute described above.

#### PortaOne-Media-Info

This provides information about the consumed bandwidth according to the formula reflecting the connectivity and media.

```
Format: 
PortaOne-Media-Info:<propertyname1=value1>;…
```
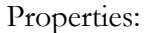

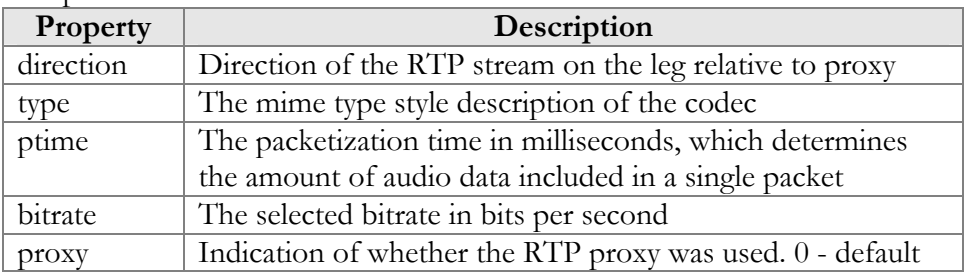

Example:

```
PortaOne-Media-Info =
```

```
'bitrate=64000;direction=in;type=audio/PCMU;proxy=1;ptime=20'
```
#### PortaOne-Geo-Location

This provides information about a user's location.

Format:

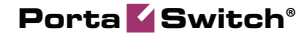

PortaOne-Geo-Location: < the geo location specifier in dot notation starting with iso country code>

Example: PortaOne-Geo-Location:fr.Paris

#### PortaOne-Service-Features

Format: PortaOne-Service-Feature:<propertyname1=value1>;…

```
Example: 
PortaOne-Service-Features = 'routing=1;'
```
#### PortaOne-Service-Action

This allows NAS to perform special actions when BE responds with the authorization.

```
Format: 
PortaOne-Service-Action:action=<action type>;param1=<param1 
value>;…
```

```
Example: 
PortaOne-Service-Action = 'action=call-pickup;id=call-pickup;'
```
#### PortaOne-Charge

This informs that the imported xDR must be charged.

```
Format:
```
PortaOne-Charge:<propertyname1=value1>;...

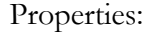

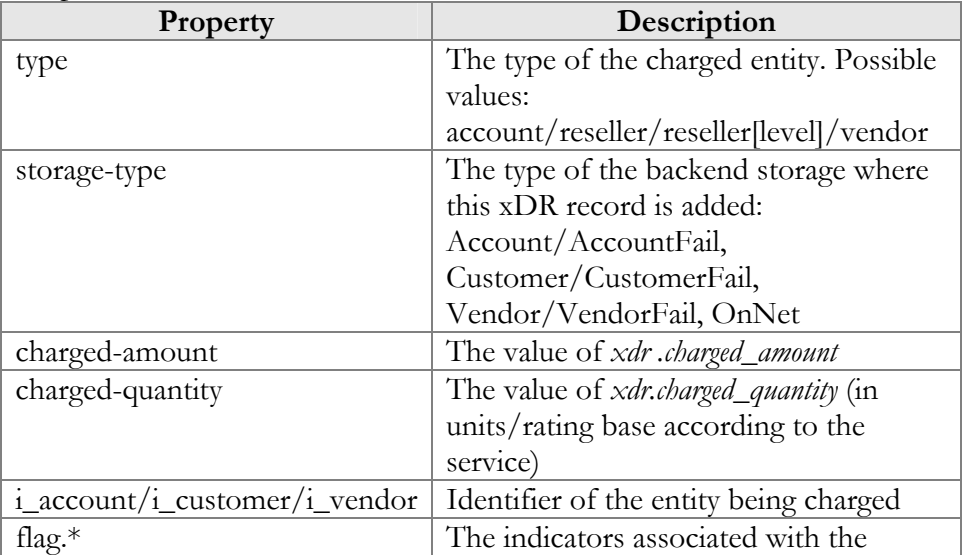

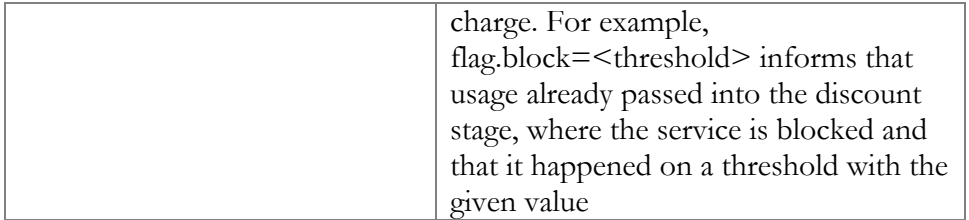

#### Example:

```
PortaOne-Charge = 'history=prerated;entity-
type=Account;charged-amount=1.10000;'
```
#### PortaOne-Called-Party

This provides information about the called party.

Format:

```
PortaOne-called-Party:<propertyname1=value1>;…
```
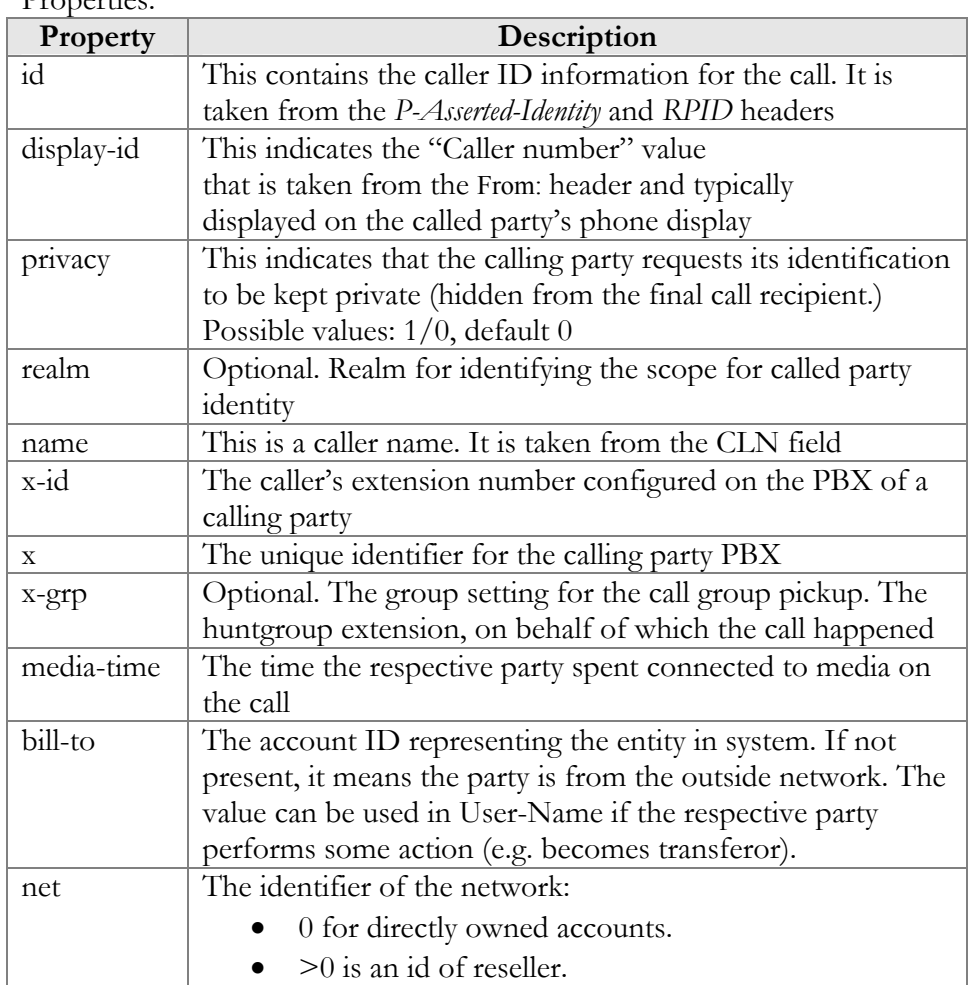

#### Properties:

Example:

```
h323-ivr-out = 'PortaOne-Calling-Party =
'x=52333;name=EASYCALL;id=17289277770;display-id=17289277770''
```
#### PortaOne-Transport-Protocol

This shows the transport protocol. Type can be one of the following:

- $\bullet$  SIP
- $\bullet$  H323
- SMS
- SMPP

```
Format: 
PortaOne-Transport-Protocol:<type>
```

```
Example:<br>h323-ivr-out
                    ='PortaOne-Transport-Protocol = 'SIP''
```
#### PortaOne-Leg-Type

This shows whether the request is originate or answer. Type can be one of the following:

- $\bullet$  1 Answer request
- $\bullet$  2 Originate request

Format: PortaOne-Leg-Type:<type>

Example:<br>h323-ivr-out  $=$  PortaOne-Leg-Type =  $'1'$ '

#### PortaOne-Leg-Origin

This shows the leg origin.

```
Format: 
PortaOne-Leg-Origin:<type>
```

```
Example:<br>h323-ivr-out
                      = PortaOne-Leg-Origin = '0'''
```
#### PortaOne-Used-Resource

This specifies the amount of used service units measured from the point when the service session identified in the h323\_conf\_id attribute becomes active.

Format: PortaOne-Used-Resource:base=<base>;amount=<value>

Possible values: <base> – One of: quantity, session-time <value> – Integer number specifying amount of measurement units.

```
Example:
```

```
PortaOne-Used-Resource = base=quantity;value=2 
PortaOne-Used-Resource = base=session-time;value=70
```
# <span id="page-17-0"></span>Attributes Sent by the PortaBilling® Server to a RADIUS Client (Gateway)

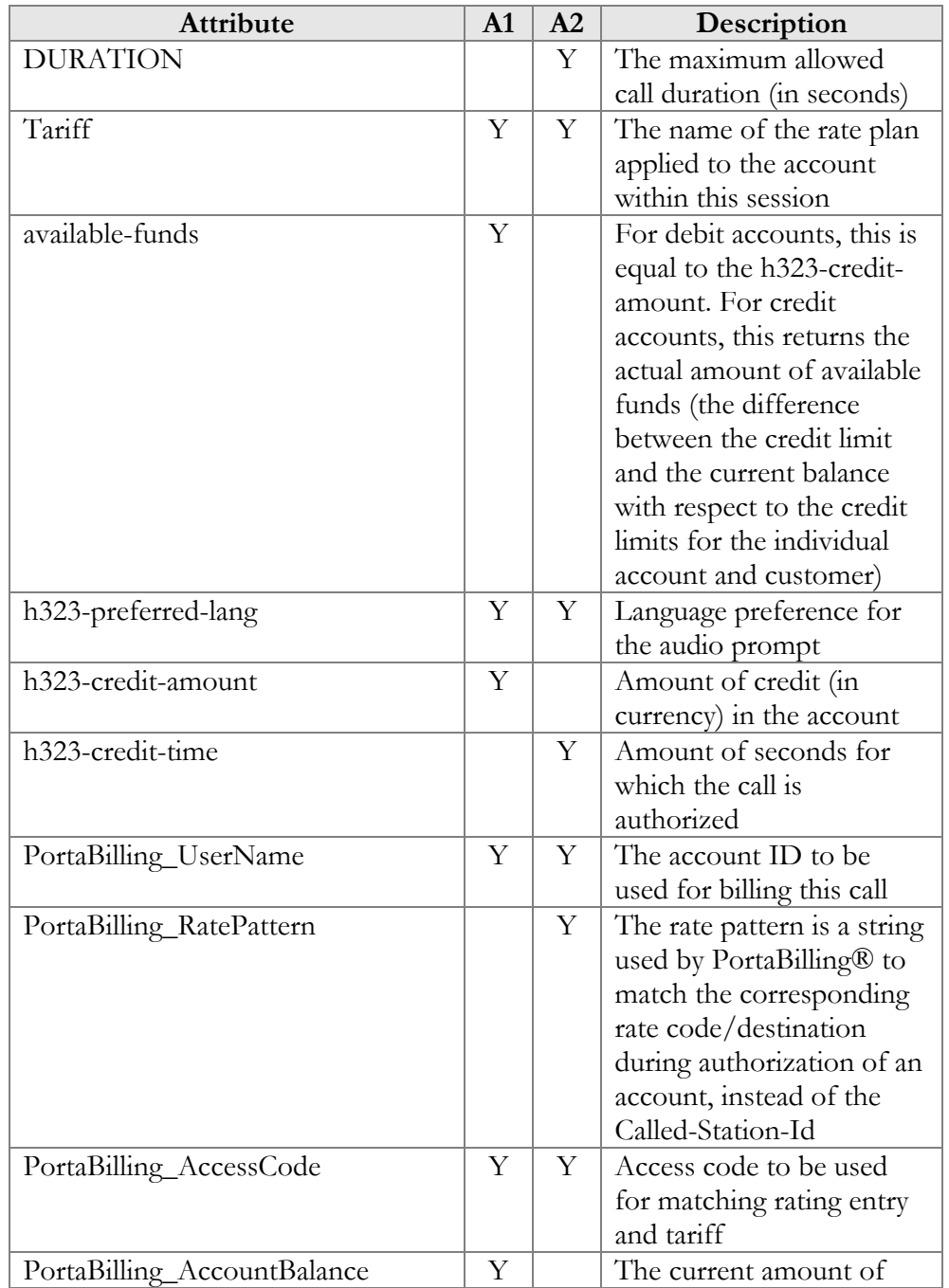

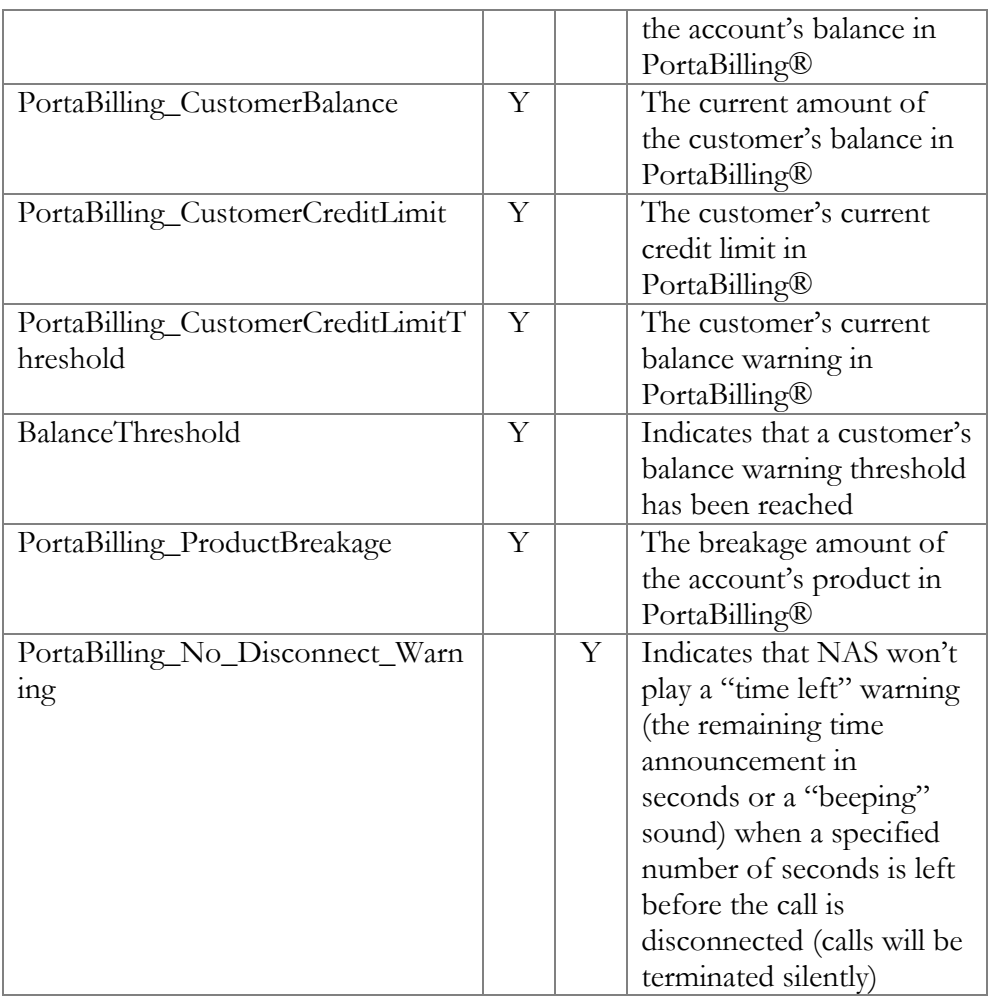

#### **DURATION**

This specifies the real allowed maximum call duration (in seconds), which may differ from the announced credit time if billing tricks are applied.

```
Format: 
DURATION:<integer>
```
Possible values: Positive integer (number of seconds).

```
Example:<br>h323-ivr-in
                     = 'DURATION:320'
```
#### **Tariff**

The name of the rate plan applied to the account within this session.

Format: Tariff:<string> Possible values: Positive integer (number of seconds).

Example:<br>h323-ivr-in = 'Tariff:ABC prepaid'

#### Available-funds

For debit accounts, this is equal to the h323-credit-amount. For credit accounts, this returns the actual amount of available funds (the difference between the credit limit and the current balance with respect to the credit limits for the individual account and customer).

Format: available-funds:<decimal>

Possible values: Any positive number formatted with two decimal places; a dot (.) is used as the decimal separator.

Example:<br>h323-ivr-in  $=$  ' available-funds:124.78'

#### PortaBilling\_UserName

The account ID to be used for billing this call. The RADIUS client **must** supply this value as the User-Name (or, alternatively, in h323-ivrout=PortaBilling\_UserName) attribute value in the accounting records for all call legs (incoming and outgoing).

Format: PortaBilling UserName:<value>

Possible values: A non-empty string identifying an account in PortaBilling®.

Example:<br>h323-ivr-in = 'PortaBilling UserName:16051233355'

#### PortaBilling\_RatePattern

The rate pattern is a string used by PortaBilling® to match the corresponding rate code/destination during authorization of an account, instead of the Called-Station-Id (e.g. when a customer is to be billed according to a special rate such as VOICEONNET, rather than according to the actual number dialed). The RADIUS client **must** supply this value as the h323-ivr-out=PortaBilling\_RatePattern attribute value in the accounting records for all outgoing legs of this call.

Format:

```
PortaBilling RatePattern :<value>
```
Possible values:

A non-empty string, usually a destination number in e.164 format.

Example:<br>h323-ivr-in = 'PortaBilling RatePattern:18001233355'

#### PortaBilling\_AccessCode

The string actually used by PortaBilling® to match the corresponding accessibility entry and tariff. NAS should copy this value into all future call accounting requests as h323-ivr-out=PortaBilling\_AccessCode, in order to apply the same properties during billing.

```
Format: 
PortaBilling AccessCode: <value>
```
Possible values: A non-empty string, the same as for h323-ivrout=PortaBilling\_AccessCode.

Example: h323-ivr-in = 'PortaBilling\_AccessCode:18001234567'

#### PortaBilling\_AccountBalance

The current amount of the account's balance in PortaBilling®.

```
Format: 
PortaBilling AccountBalance: <value>
```
Possible values: A number with a precision of five decimal places.

```
Example:<br>h323-ivr-in
                    = 'PortaBilling AccountBalance:13.20000'
```
#### PortaBilling\_CustomerBalance

The current amount of the customer's balance in PortaBilling®.

Format: PortaBilling CustomerBalance:<value>

Possible values: A number with a precision of five decimal places.

Example: h323-ivr-in = 'PortaBilling CurstomerBalance:13.20000'

#### PortaBilling\_CustomerCreditLimit

The current amount of the customer's credit limit in PortaBilling®.

```
Format: 
PortaBilling CustomerCreditLimit:<value>
```
Possible values: A number with a precision of five decimal places.

```
Example: 
h323-ivr-in = 'PortaBilling_CustomerCreditLimit:13.00000'
```
#### PortaBilling\_CustomerCreditLimitThreshold

The current amount of the customer's credit limit threshold in PortaBilling®. Note that the relative threshold limit is converted into an actual currency amount.

```
Format: 
PortaBilling_CustomerCreditLimitThreshold:<value>
```
Possible values: A number with a precision of five decimal places.

```
Example: 
h323-ivr-in =
'PortaBilling_CustomerCreditLimitThreshold:12.00000'
```
#### BalanceThreshold

Indicates that the customer's balance warning threshold has been reached.

```
Format: 
BalanceThreshold:<value> 
Possible values: 
     YES 
Example:<br>h323-ivr-in
                   h323-ivr-in = 'BalanceThreshold:YES'
```
#### PortaBilling\_ProductBreakage

The breakage amount of the account's product in PortaBilling®.

Format: PortaBilling ProductBreakage:<value>

Possible values: A number with a precision of five decimal places. Example:<br>h323-ivr-in = 'PortaBilling ProductBreakage:0.02000'

#### PortaBilling\_No\_Disconnect\_Warning

Indicates that NAS should cancel IVR/beep warnings before call session timeouts (calls will be terminated silently).

```
Format: 
PortaBilling No Disconnect Warning:<value>
```

```
Possible values: 
    YES
```

```
Example: 
h323-ivr-in = 'PortaBilling_No_Disconnect_Warning:YES'
```
# <span id="page-22-0"></span>RADIUS Return Codes

Return codes can be defined by the user through the implementation of the IVR script and RADIUS server agreement. The following table lists the return codes that are predefined and anticipated by existing Cisco IVR scripts.

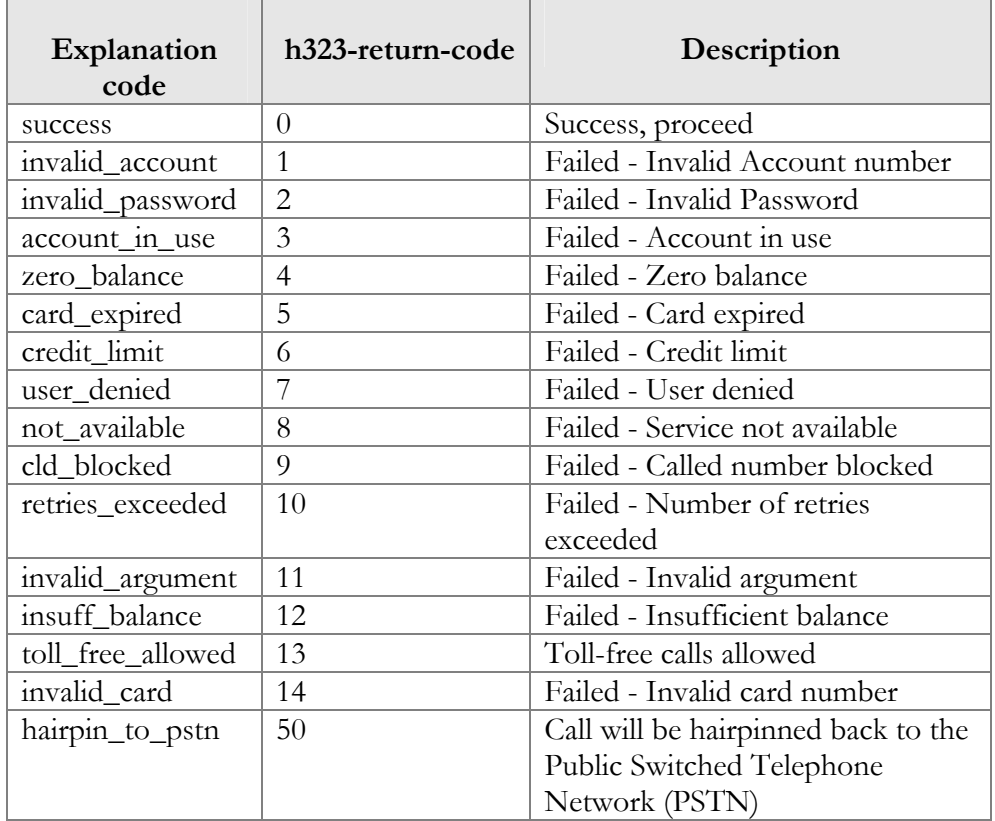

#### **Porta Switch® PortaBilling RADIUS Interface**

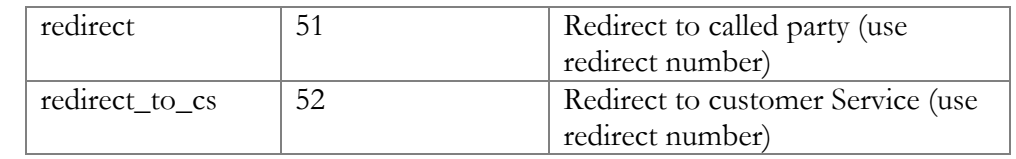

# <span id="page-24-0"></span>2. External System Provisioning Framework

# <span id="page-25-0"></span>External System Provisioning Framework (ESPF)

Billing, service provisioning, customer management and rating of services in PortaBilling® happens in real time, so that service configuration becomes effective as soon as it is updated. For example, when you create a new customer and new accounts – they can immediately start using services within PortaSwitch® once you press **Save**. When the customer uses a service (e.g. makes a call) – billing data (e.g. the customer's balance) is updated as soon as the session has completed.

But how do you provision other platforms to provide services like IPTV? The external system provisioning framework (ESPF) does this job. You configure the ESPF to capture specific events in the database (e.g. an account's balance has changed or the account has been blocked). When such an event occurs, a special event handler (a Perl module or even a bash script) sends it to the external system (e.g. removes the account in the IPTV platform if it was blocked in PortaBilling).

If an issue occurs during event provisioning, the corresponding error is written to the sokoban.log file. Besides, administrators can receive email notifications about provisioning event failures. On the Configuration server, they must specify an email address for the **ProvisioningFramework.AlertRecipient** parameter.

This allows administrators to intercept and resolve event-provisioning issues before they have any significant impact on end users.

#### How it Works

When the administrator sets up the ESPF to catch a specific event, the following steps are implemented:

- 1. A database trigger is created for a particular table.
- 2. The database automatically executes the trigger in response to the defined event and the trigger inserts an event record into the Event\_Queue table.
- 3. This record contains references to other tables with certain fields that can be provisioned to the external system (e.g. i\_env, id and balance of an account).
- 4. A handler subscribed for this event reads the record from the table and provisions the event and its data to the external system and receives the return code (whether the event was processed successfully or not) from it.

5. If the return code is 1 (success), then ESPF removes the processed event from the Event\_Queue table.

# How to Configure

To provision a specific event to an external system, follow these steps:

- 1. Enable the ESPF on the Configuration server web interface.
- 2. Find an available event handler to suit your needs (adjust the target URL and other required parameters) or create your own. Find event handlers that are supplied with PortaSwitch® **here**.
- 3. Enable the specified events to be triggered. Find the supported events **[here](#page-29-0)**.
- 4. Enable the handler that will provide the information to the external system.
- 5. Subscribe the handler to catch the required events.

# Example

Here's a simple example of how to configure the ESPF. We send a POST request to the external system (find an example in the *An Example of a Request Processing Script* section) each time an account's balance changes in PortaBilling® (when either a service has been used or a payment made). The request will have the following information:

- The unique ID of the account database record (*i\_account*);
- The current balance (current balance);
- The previous balance (previous\_balance).

Your configuration will likely differ from the one described in this example, but the general steps will be as follows:

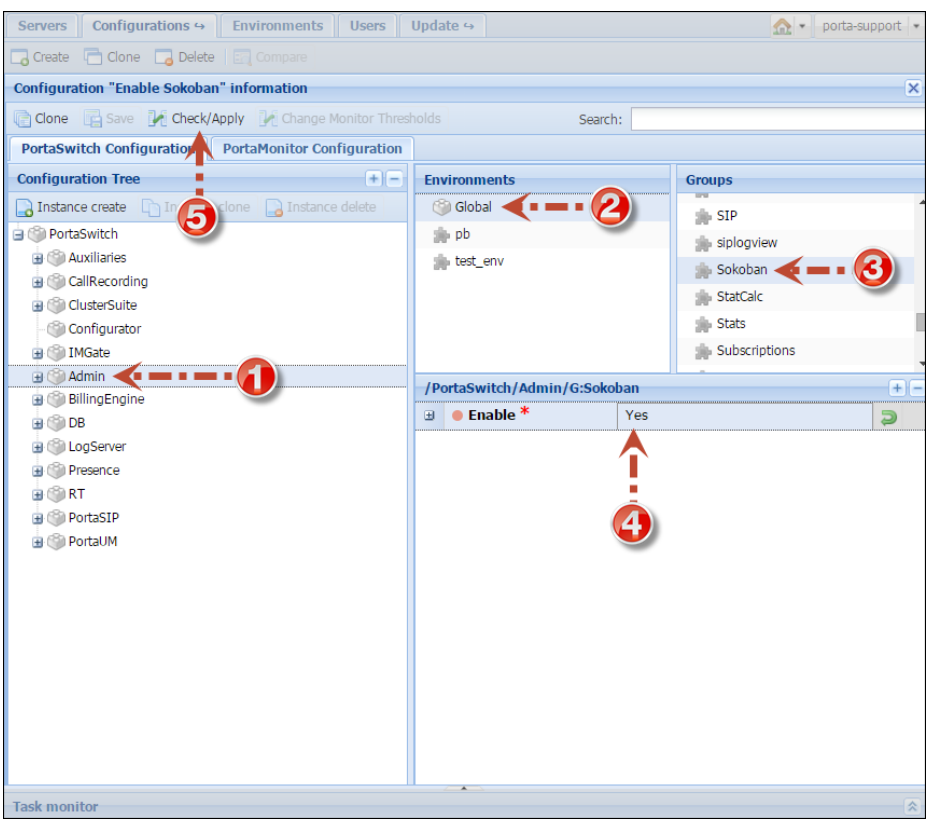

#### Enable ESPF on the Configuration server

#### Create your own event handler

```
Event handlers are located in the following folder: 
/home/provisioning-framework/site_lib/Porta/Event/Handler/
```
We recommend that you modify DemoHandler.pm to your needs, since it is already registered in PortaBilling and can be immediately used.

The event handler in our example will be as follows:

```
package Porta::Event::Handler::DemoHandler; 
use strict; 
use warnings; 
use Data::Dumper; 
use LWP::UserAgent; 
use Porta::Event::Constants qw(:status); 
use base qw(Porta::Event::Handler);
use Porta::TaskLog (); 
sub process_one { 
 my ($self, $queue, $notification) = @;
  my $event name = $notification->{event}->type object->name;
  my $vars = $notification->{event}-\>variable;
```

```
 my $ua = LWP::UserAgent->new(); 
    if (exists $vars->{i_account}){ 
      my $response = $ua->post( 
'https://api.example.com/webhook', { 
            i account => \frac{1}{2} \frac{1}{2} account},
             previous balance => $vars->{prev balance},
             current balance => \frac{1}{2} \frac{1}{2} \frac{1}{2} \frac{1}{2} \frac{1}{2} \frac{1}{2} \frac{1}{2} \frac{1}{2} \frac{1}{2} \frac{1}{2} \frac{1}{2} \frac{1}{2} \frac{1}{2} \frac{1}{2} \frac{1}{2} \frac{1}{2} \frac{1}{2} \frac{1}{2} \frac{1}{2} \frac{1}{2} \token => 'a13f7vna1dd4fblof4b1ood2knnfy3ndc1q',
          }); 
       Porta::TaskLog->debug('Webhook result: %s', 
Dumper($response)); 
    } 
    return OK; 
} 
1;
```
#### Restart ESPF process

Each time you introduce changes to the event handler you must restart the ESPF process: sudo service provisioning restart

#### Enable the trigger for the required event

/home/provisioning-framework/utils/evctl.pl type enable Account/BalanceChanged

#### Enable the event handler

/home/provisioning-framework/utils/evctl.pl handler enable DemoHandler

#### Subscribe the event handler for the event

/home/provisioning-framework/utils/evctl.pl handler sub DemoHandler Account/BalanceChanged

To subscribe the handler for other events as well, repeat this command for them.

#### Make tests

Check that the required handler is enabled and subscribed for all specified events:

/home/porta-admin/utils/events/eventsctl.pl –matrix

- "." shows that the event handler can subscribe for the event;
- "+" shows that the event handler is already subscribed for the event.

When an account's balance changes you see this event in the log file: /porta\_var/<server\_IP\_address>/log/sokoban.log

#### <span id="page-29-0"></span>Supplied Event Handlers

Event handlers are located in the following folder: /home/provisioning-framework/site\_lib/Porta/Event/Handler/

To use the following event handlers you need to adjust the target URL and other parameters and then restart the ESPF process:

- **AudioCodes.pm** This provisions the AudioCodes CMMS (Clients' Management Server) which is responsible for customized profiles, user level control, time-based licensing and other functions.
- **AutoSettingOfCreditLimitAndVD.pm** This automatically sets a customer's credit limit and volume discount plan.
- **Bridgewater.pm** This provisions Bridgewater, the service controller for WiMAX networks.
- **DemoHandler.pm** This is an example of the event handler. Use it to create a custom handler.
- **EPC.pm** This is used for LTE service provisioning. It provisions customer data to Greenisis HSS (for centralized user authentication across the network) and PCRF (to allocate the correct policy / QoS parameters to the customer).
- **LTE.pm** This is used for LTE service provisioning. It provisions customer data to Huawei HSS (for centralized user authentication across the network) and PCRF (to allocate the correct policy / QoS parameters to the customer).
- **IPTV.pm** This provisions available channel information to the IPTV platform when a new or existing customer signs up for the IPTV service.
- **NBBS.pm** This provisions the Motorola NBBS Device Management Platform.
- **NetNumber**  This provisions ported-in numbers to the NetNumber SMS/MMS database.
- **ProductToAccountsDispatcher.pm**  This processes all changes on the product level and provisions them to an account with this product assigned.
- **Protei.pm**  This is used for provisioning subscriber information and service configuration data to Protei HSS (for centralized user authentication across the network) and PCRF (to allocate the correct policy / QoS parameters to the customer).
- **ReadyWireless.pm**  This provisions account data to ReadyWireless MVNE to trigger device activation / deactivation.
- **ServiceAttributeDispatcher.pm** This provisions changes in service configuration to customers and accounts. You can specify filters for this event handler to reduct the number of quieries to the database. See the **Filters** section for details.
- **SIPForwarder** This is used when an account is moved from one system to another. It provisions information about an account and / or DID number location to the dispatching SBC in the dual-version PortaSwitch® deployment.
- **ZTEEPC.pm** This provisions the LTE / 3G services to the ZTE EPC and supports quota control for these services.

#### Events that Can Be Triggered

The following command shows which supplied event handlers can trigger specific events:

/home/porta-admin/utils/events/eventsctl.pl –matrix

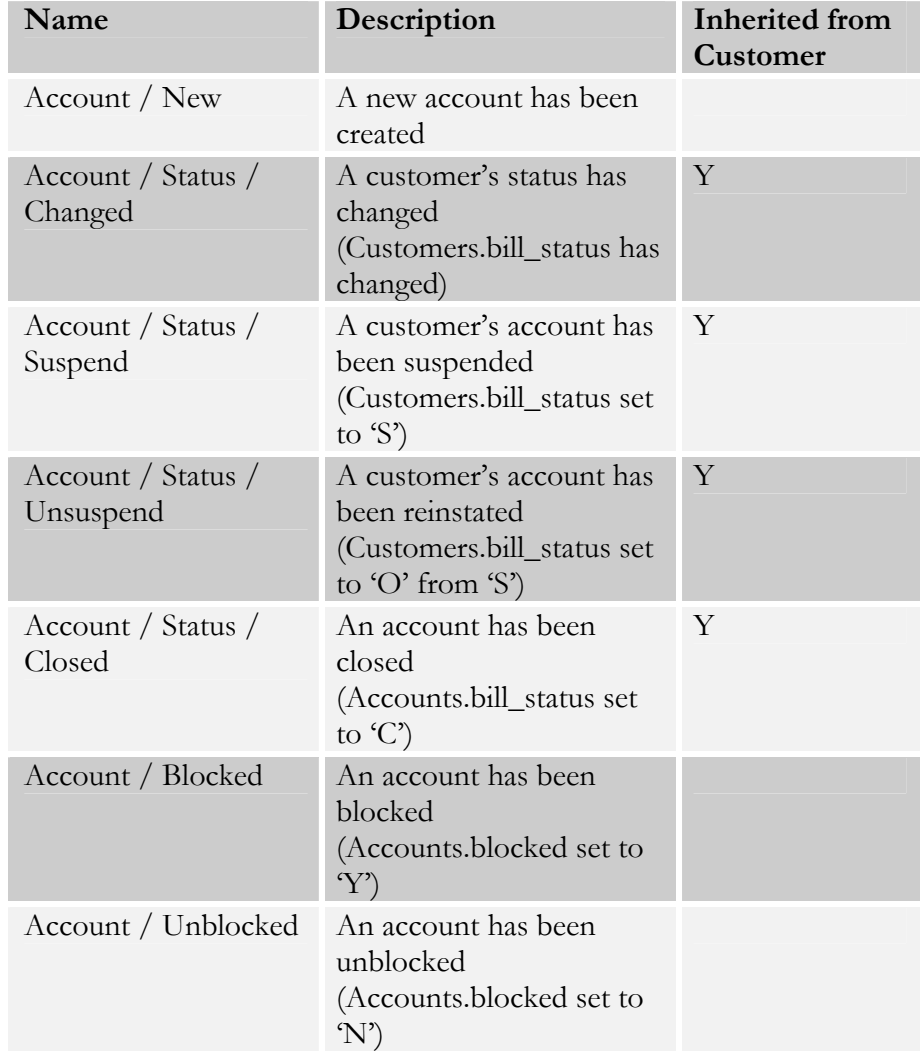

The following table shows all the events that can be triggered by ESPF:

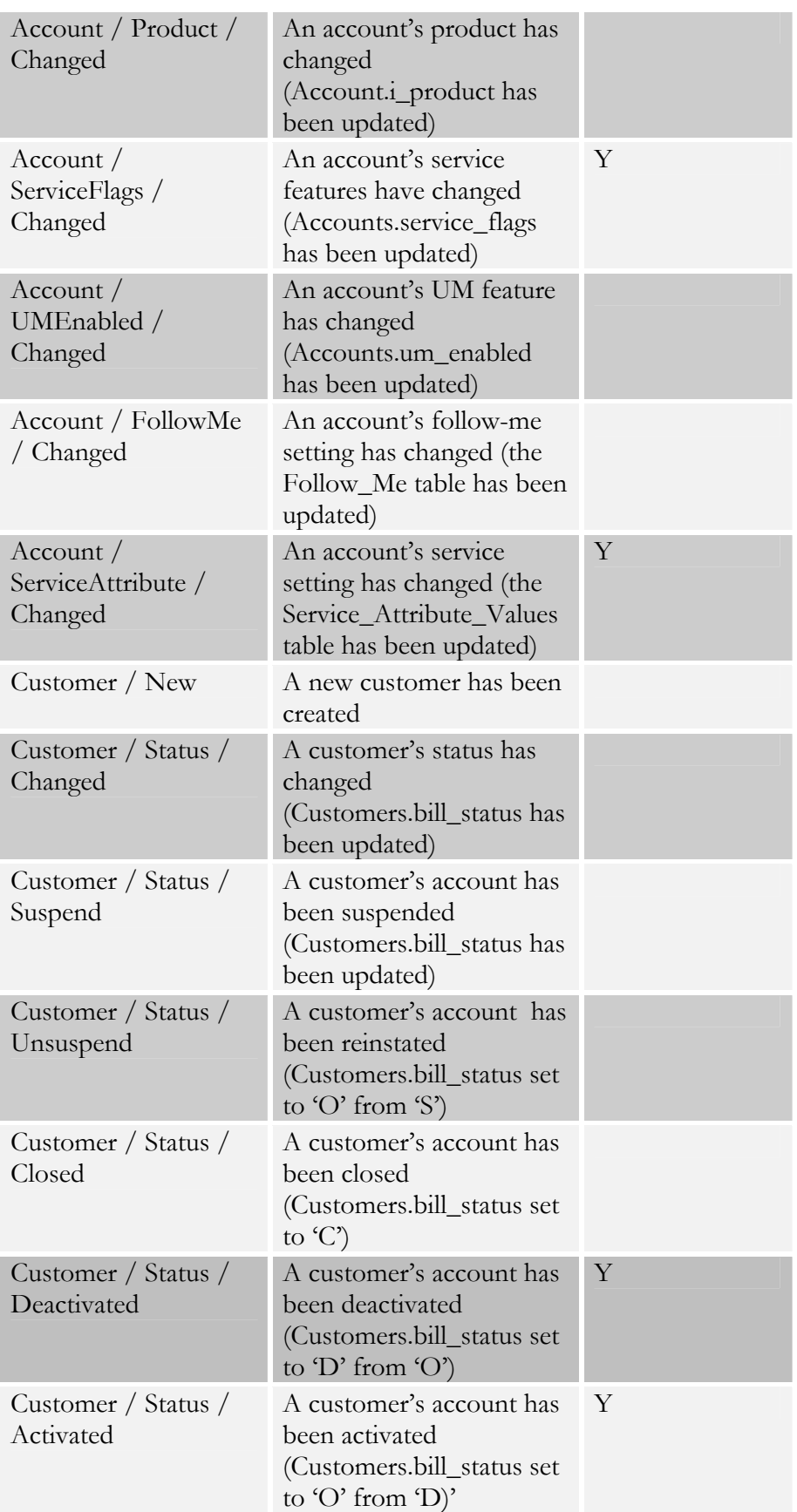

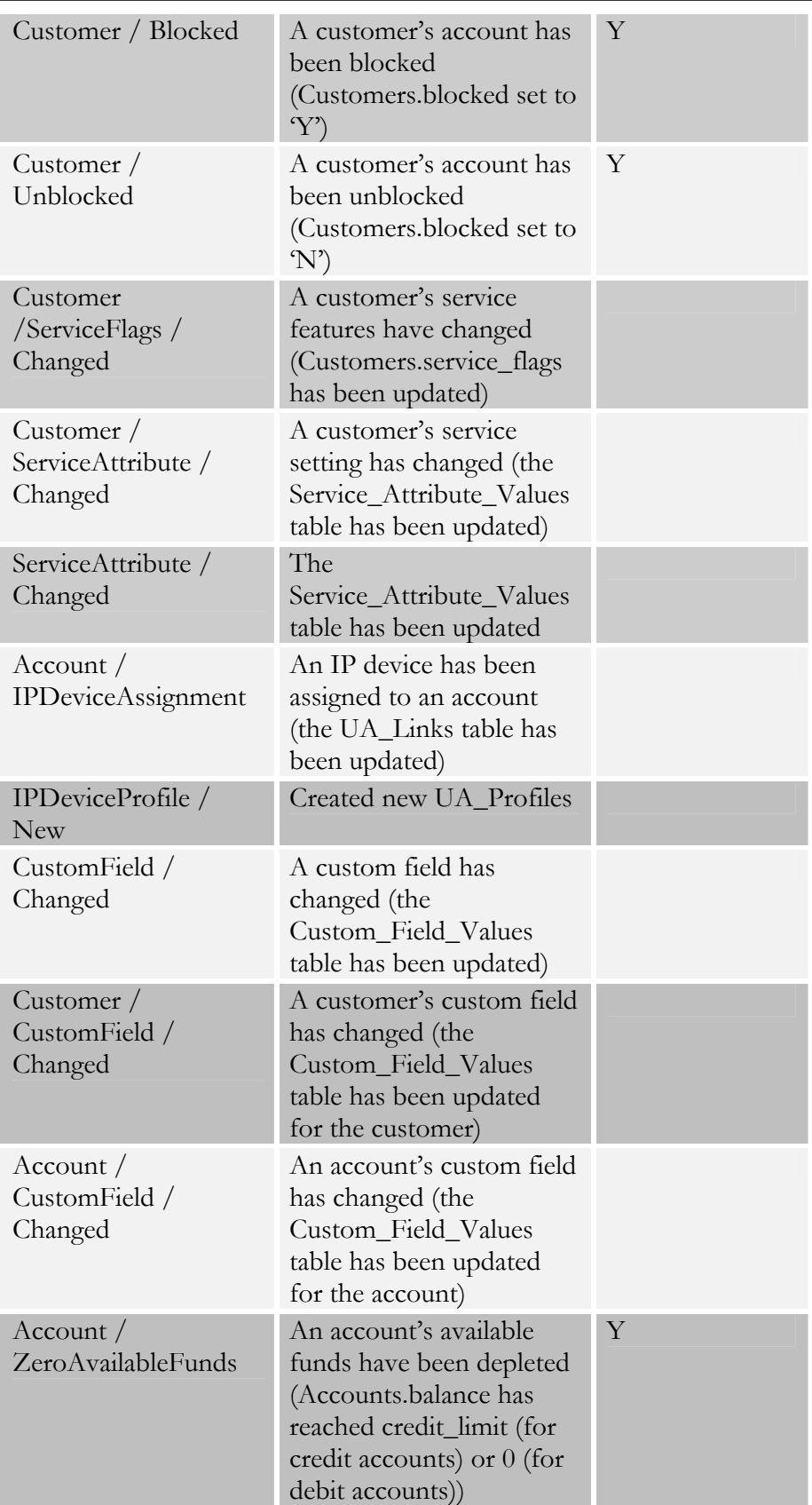

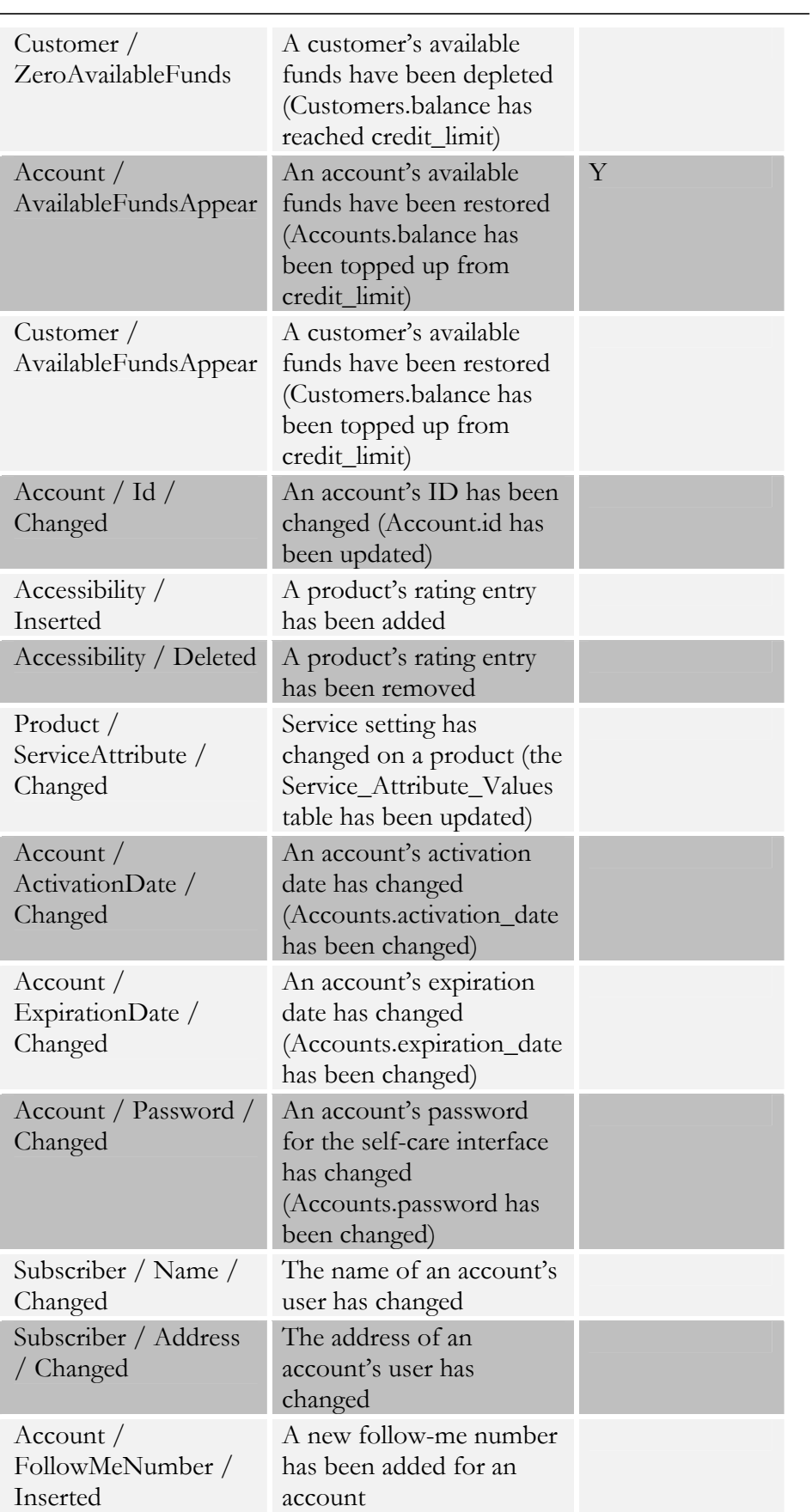

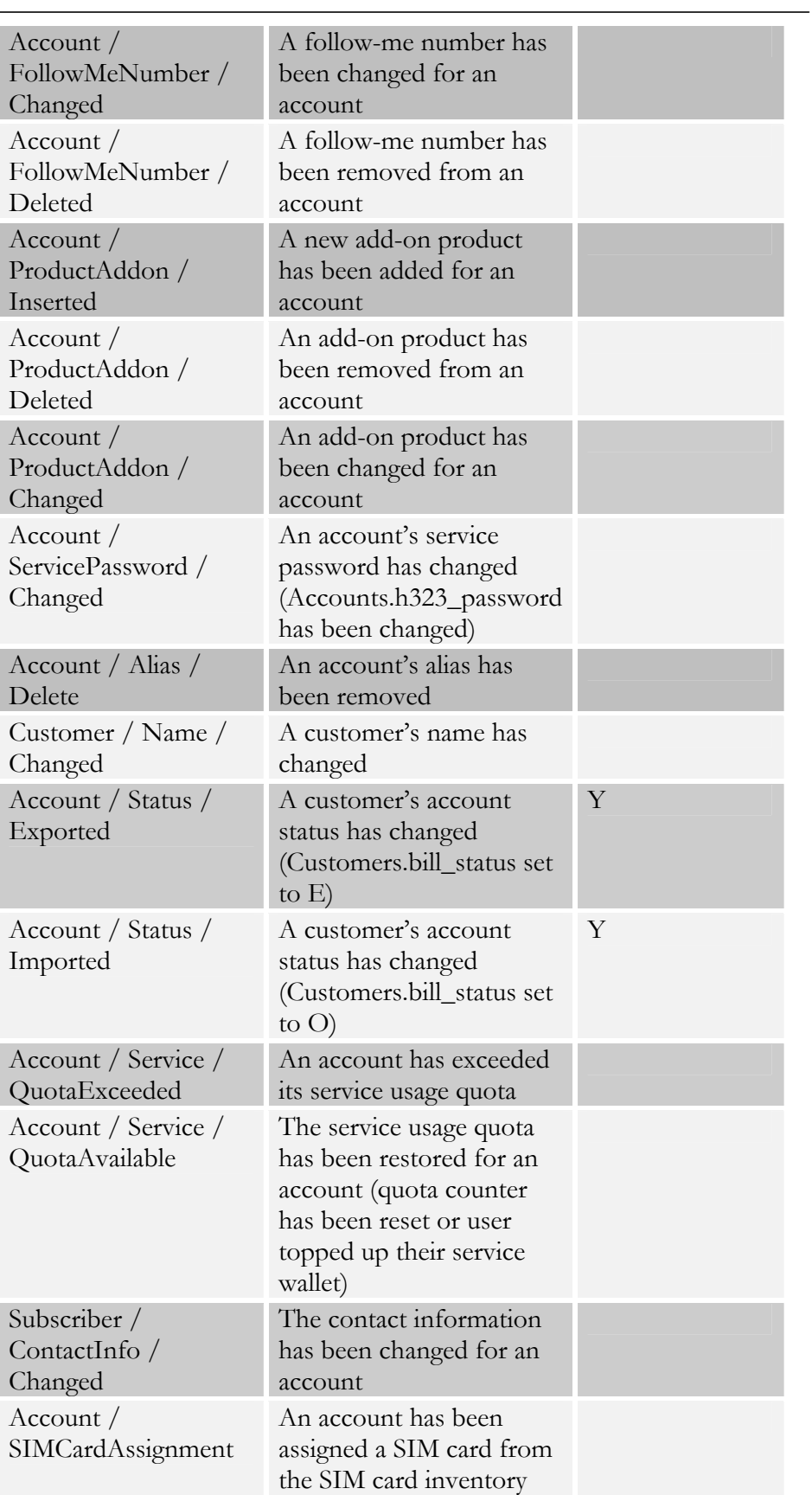

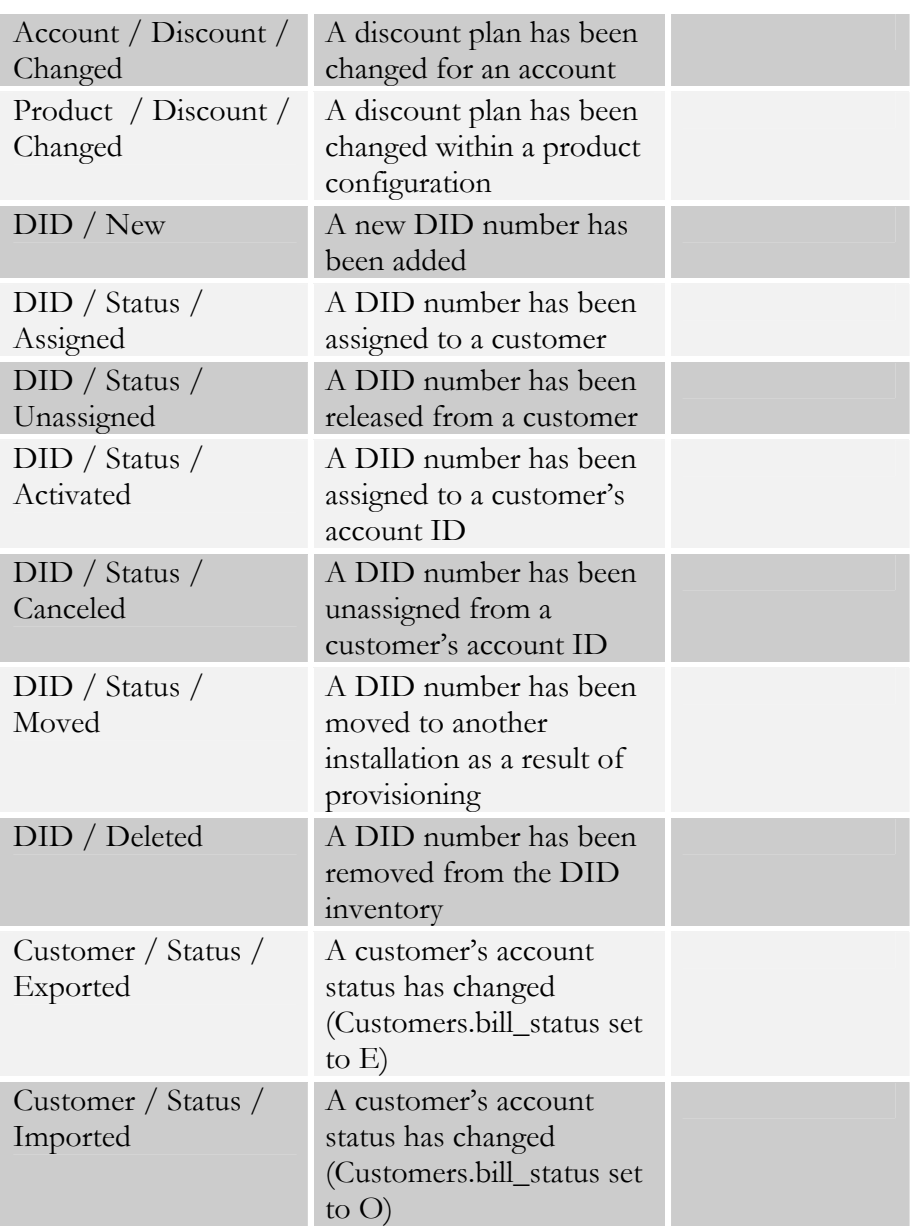

#### <span id="page-35-0"></span>**Filters**

The ServiceAttributeDispatcher event handler generates provisioning events with each change in account or product service configuration. For some services (e.g. LTE), it must only provision changes related to that service. Thus, if an account uses Internet access and an LTE service, provisioning events must be triggered only when the LTE service configuration changes.

The flexible filtering mechanism does just that. When enabled for the ServiceAttributeDispatcher event handler, it only tracks the changes of particular service attributes and triggers provisioning events. This reduces the number of queries to the database and speeds up provisioning.

#### Supported filters

#### **lte**

This filter is applicable to LTE-related handlers: LTE, EPC, ZTEEPC, Protei.

When enabled, it tracks only the changes in the Access Policy and Static IP service features and their respective attributes: Internet Access Policy name, Static IP, PDP / PDN Context ID. Changes within all other service features and attributes are ignored.

Enable this filter only if you do not need to provision other service attribute changes (e.g. for IPTV services, etc.) and have not enabled other handlers that subscribe to them.

- To enable a filter, execute the following command: /home/provisioning-framework/utils/evctl.pl handler filter ServiceAttributeDispatcher lte
- To disable a filter, execute the following command: /home/provisioning-framework/utils/evctl.pl handler filter ServiceAttributeDispatcher none
- As a result, the filter name is displayed right after the handler name: /home/provisioning-framework/utils/evctl.pl handler list enabled

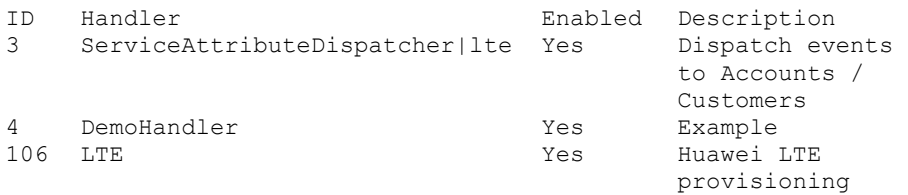

#### Configuration Particularities

Consider the following points when configuring the ESPF:

- Enabling triggers on events causes additional load to the database;
- Each triggered event can be processed by more than one event handler. In this case, the event will be removed from the Event\_Queue table only after the last handler processes it.
- To subscribe an event handler to all events that it supports execute the following command: /home/provisioning-framework/utils/evctl.pl handler sub <event handler name>
- To see the ESPF help, execute the following command: /home/provisioning-framework/utils/evctl.pl --help
- To ensure that your custom modifications remain on your servers during a software upgrade, list them in the Deposits page on the Configuration server web interface.

#### An Example of a Request Processing Script

Below is a 7-line script that was created using Flask (a python microframework). Execute the following command in Linux to install Flask using **pip** (a package management system used to install and manage software packages written in Python):

sudo pip install flask

The script receives requests with data from a handler and writes the data into the log file:

```
from flask import Flask, request 
app = Flask(\tmax@app.route('/test', methods=['POST', 'GET']) 
def test(): 
    print(request.get_data()) 
    return "<h1>OK</h1>" 
app.run(debug=True, port=3000, host="0.0.0.0")
```
# <span id="page-38-0"></span>3. Appendices

# <span id="page-39-1"></span><span id="page-39-0"></span>Examples of RADIUS Communication

#### Failed Login (Authentication failure)

#### Authentication request

```
NAS-IP-Address = '193.38.81.226' 
User-Name = '11380441234567' 
Calling-Station-Id = '11380441234567' 
Service-Type = '15' 
h323-conf-id = 'BEEF0960 159C48A3 5CA4966B 7536B52C' 
call-id = '94fef899-3f606c5c@192.168.192.59' 
Digest-Username = '11380441234567' 
Digest-Realm = '193.38.81.226' 
Digest-Nonce = '1373028145:4ed5168d6120ae148bc32520fdf6bba2' 
Digest-URI = 'sip:193.38.81.226' 
Digest-Method = 'REGISTER' 
Digest-Algorithm = 'MD5' 
Digest-Response = '1984af4a0e13ceb54ae86e015e934bc5' 
h323-remote-address = '192.168.192.59' 
NAS-Port = '5060'
```
#### Authentication reject response

```
Reply-Message = Failed - Invalid Account number 
h323-return-code = 1 
h323-ivr-in = ErrorExplanation:invalid_account
```
#### <span id="page-39-2"></span>Failed Outgoing Call (Authorization failure)

#### Authorization request

```
NAS-IP-Address = '193.38.81.226' 
User-Name = '380441234567' 
Called-Station-Id = '91245684289' 
Calling-Station-Id = '380441234567' 
h323-conf-id = 'BC0050CE E4B011E2 B062000C 29E9476D' 
call-id = 'f7442be6-3c18ddd@192.168.192.59' 
Digest-Username = '380441234567' 
Digest-Realm = '193.38.81.226' 
Digest-Nonce = '51bec9bb7e2276edaf48b8572a3f72300ec0' 
Digest-URI = 'sip:91245684289@193.38.81.226' 
Digest-Method = 'INVITE' 
Digest-Algorithm = 'MD5' 
Digest-Response = '35139c9d1c67dd3192a02158d93eea50' 
h323-remote-address = '192.168.192.59' 
h323-session-protocol = 'sipv2' 
h323-ivr-out = 'PortaBilling_AuthMethod:INVITE' 
PortaOne-Service-Features = 'routing=1;version=25.0' 
h323-ivr-out = 'PortaBilling_Seed:2912511541' 
PortaOne-Calling-Party = 'name=380441234567' 
h323-ivr-out ='PortaSIP_Aux_Info:auth_life=134455/1/0;auth_cnt=1;CC_now=13445
5/1;pid=17785;request_type=routing' 
NAS-Port = '5060'
```
#### Authorization reject response

```
Reply-Message = Failed - Called number blocked 
h323-return-code = 9h323-ivr-in = ErrorExplanation:cld_blocked 
h323-ivr-in = Product:EasyCall Residential 
h323-ivr-in = Tariff:EasyCall Residential 
h323-ivr-in = PortaBilling_NodeId:193.38.81.226 
h323-ivr-in = PortaBilling_AccessCode:OUTGOING 
h323-ivr-in = PortaBilling_Seed:1599467173 
h323-billing-model = 0 
h323-currency = USD 
h323-preferred-lang = en
```
#### <span id="page-40-0"></span>Successful Prepaid Card IVR Session

#### Authentication Request

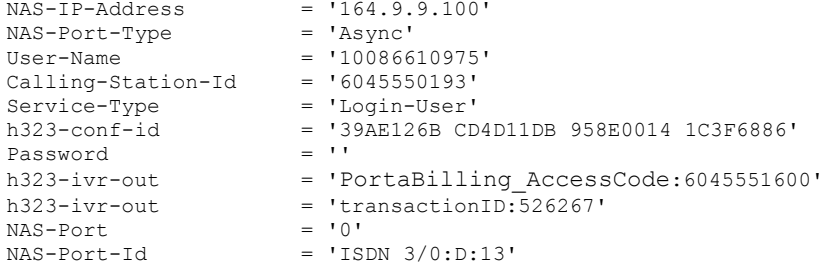

#### Authentication Response

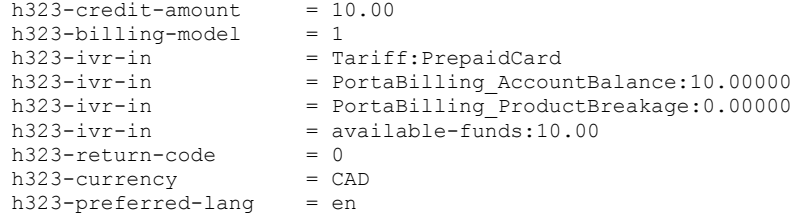

#### Authorization Request

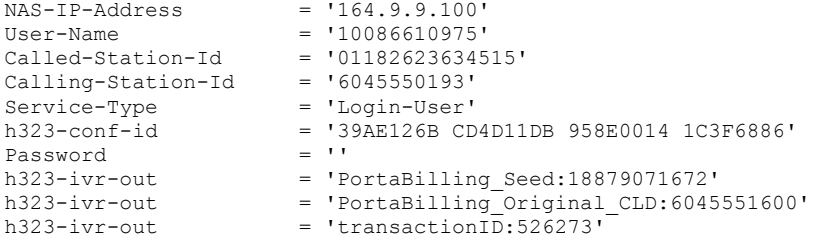

#### Authorization Response

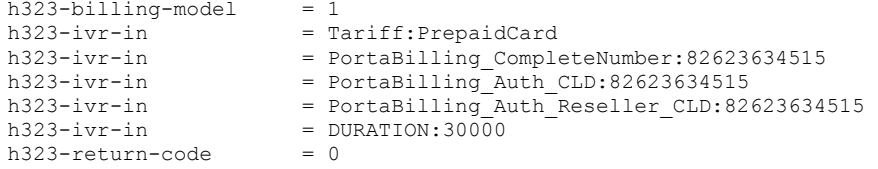

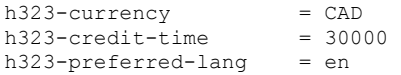

#### Accounting Request (Outgoing Call Leg)

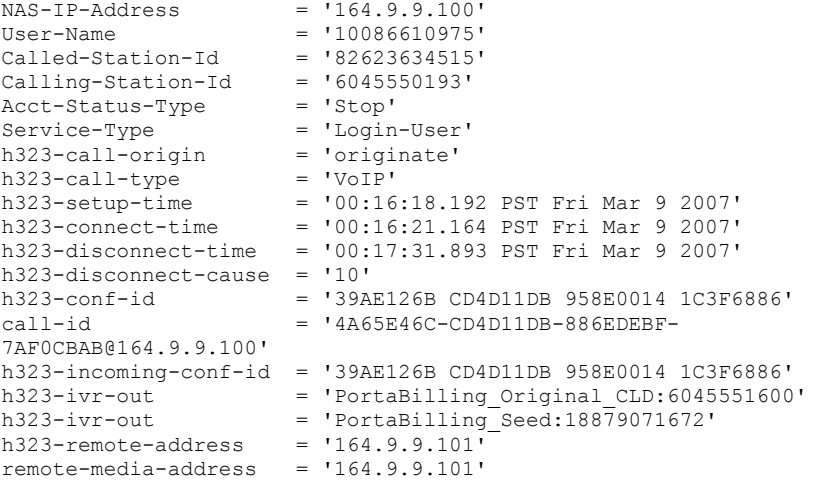

#### Accounting Request (Incoming Call Leg)

```
NAS-IP-Address = '164.9.9.100'
nas<br>NAS-Port-Type<br>User-Name
                       = 'Async'<br>= '10086610975'<br>= '6045551600'
Called-Station-Id
Calling-Station-Id = '6045550193'<br>Acct-Status-Type = '5top'Acct-Status-Type = 'Stop'<br>Service-Type = 'Login-User'
Service-Type = 'Login-User' 
h323-call-origin = 'answer' 
h323-call-type = 'Telephony' 
h323-setup-time = '00:15:50.148 PST Fri Mar 9 2007' 
h323-connect-time = '00:15:50.156 PST Fri Mar 9 2007' 
h323-disconnect-time = '00:17:31.889 PST Fri Mar 9 2007' 
h323-disconnect-cause = '10' 
h323-conf-id = '39AE126B CD4D11DB 958E0014 1C3F6886' 
h323-incoming-conf-id = '39AE126B CD4D11DB 958E0014 1C3F6886' 
h323-ivr-out<br>h323-ivr-out = 'PortaBilling_Session:unlock'<br>= 'Tariff:Unknown'
                        = 'Tariff:Unknown'<br>= '0'
NAS-PortNAS-Port-Id = 'ISDN 3/0:D:13'
```
#### <span id="page-41-0"></span>SIP Routing Request

#### Authorization Request

```
NAS-IP-Address = '193.28.87.217' 
User-Name = '193.38.81.226' 
Called-Station-Id = '12125468754' 
Calling-Station-Id = '380441234567' 
h323-conf-id = 'FD0158BA E2F911E2 B062000C 29E9476D' 
call-id = '482bb2cb-aa0eada5@192.168.192.59~1o' 
Password = 'cisco' 
h323-remote-address = '193.38.81.226' 
h323-session-protocol = 'sipv2' 
h323-ivr-out = 'PortaBilling_AuthMethod:INVITE' 
PortaOne-Service-Features = 'routing=1;version=25.0' 
h323-ivr-out = 'PortaBilling_Seed:2567011031' 
PortaOne-Calling-Party = 'id=380441234567;name=11380441234567'
```

```
h323-ivr-out = 'PortaBilling_Ignore_Password:YES' 
h323-ivr-out ='PortaSIP_Aux_Info:auth_life=164498/1/0;auth_cnt=1;CC_now=16449
8/1; pid=19218; request_type=routing'
NAS-Port = '5060'
```
#### Authorization Response

```
h323-return-code = 13 
h323-ivr-in = PortaBilling_CompleteNumber:12125468754 
h323-ivr-in = Product:PortaOne Internal 
h323-ivr-in = Tariff:Internal 
h323-ivr-in = PortaBilling_NodeId:193.38.81.217 
h323-ivr-in = PortaBilling_AccessCode:OUTGOING 
h323-ivr-in = PortaBilling_Seed:2567011031 
h323-ivr-in = PortaBilling RatePattern:12125468754
h323-ivr-in = PortaBilling_Authorize:base=session-time;avail=-
1;expires=1373028131 
h323-billing-model = 0PortaOne-Service-Features = moh=1;rec=2;rtpp-level=3 
PortaOne-Calling-Party = 
name=11380441234567;id=380441234567;display-id=380441234567 
h323-currency = USD 
h323-preferred-lang = en 
Framed-Route = r =; q-hunt=seq
Framed-Route = P =;g-hunt=skip;expires=300;patience=20
Framed-Route = 
p__=65.174.119.133;auth=AA14CF3595B86BF7B1C7B0458626C288DD5B419
1 \overline{CO}B759A3
Framed-Route = p = 69.25.184.13; rtpp-level=3
```
#### <span id="page-42-0"></span>Callback Session

#### First call leg authorization

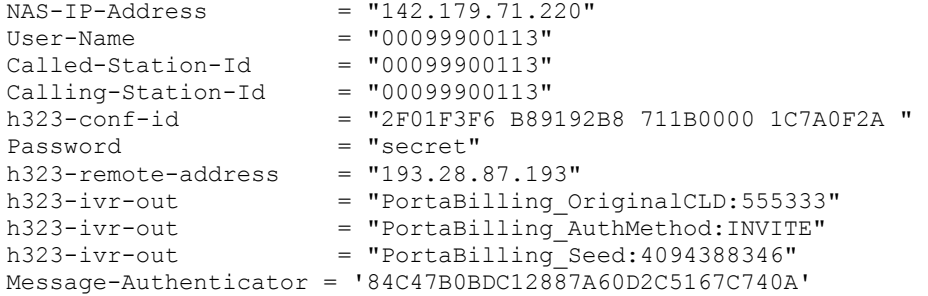

#### Second call leg authorization

```
NAS-IP-Address = "142.179.71.220"<br>User-Name = "00099900113"
User - Name = "00099900113"Called-Station-Id = "00099900111"Calling-Station-Id = "00099900222"h323-conf-id = "2F01F3F6 B89192B8 711B0000 1C7A0F2A"
Password = "secret"<br>h323-ivr-out = "PortaBi
                     = "PortaBilling_OriginalCLD:OUT"
h323-ivr-out = "PortaBilling<sup>-</sup>AuthMethod:INVITE"
h323-ivr-out =
PortaBilling_Notify:another_cld=00099900113;another_orig_cld=55
5333;in_progess=13" 
h323-ivr-out = "PortaBilling Seed:4094388346"
```
Message-Authenticator = '12C47B0B16412247A60D2C5167C718C'

#### Second call leg 1, accounting for failed call attempt

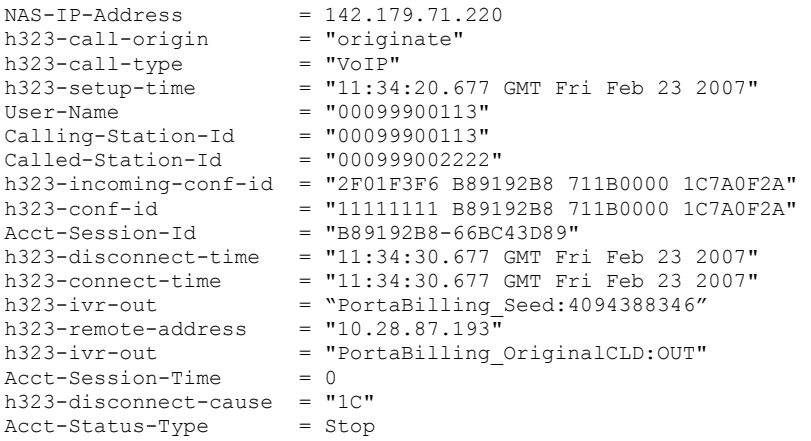

#### Second call leg, accounting for connected call

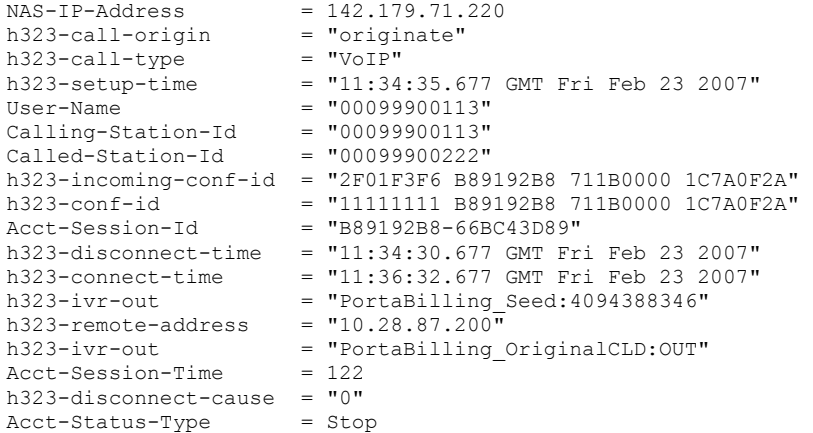

#### First call leg accounting

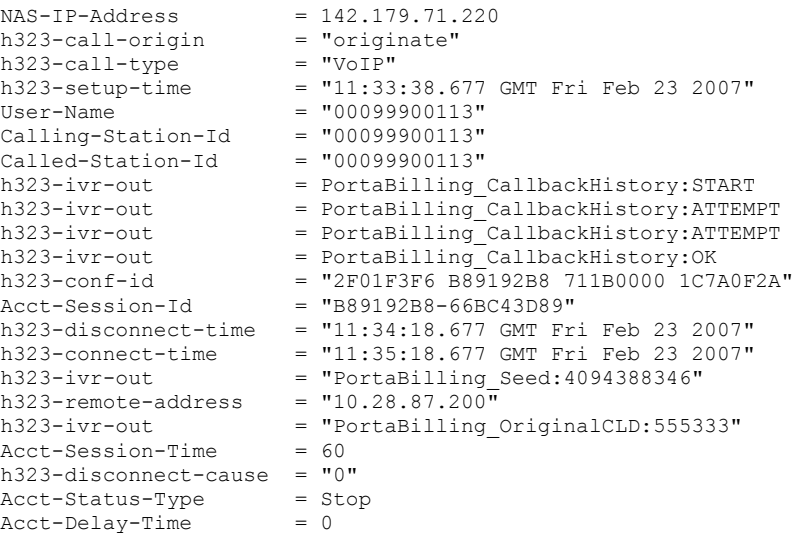

#### <span id="page-44-0"></span>Voucher Recharge Session

#### Authentication (main account login) request

```
NAS-IP-Address = '127.0.0.102' 
User-Name = '02001'Calling-Station-Id = '02001' 
h323-conf-id = '01010101 00000000 00000000 00000012' 
PortaOne-Service-Type = 'Quantity' 
h323-ivr-out = 'PortaBilling Original CLD:01inbound'
h323-ivr-out = 'PortaBilling_Ignore_Password:YES'
Message-Authentication = '52C47B0B16412147A60D2C5167C718D'
```
#### Authentication response

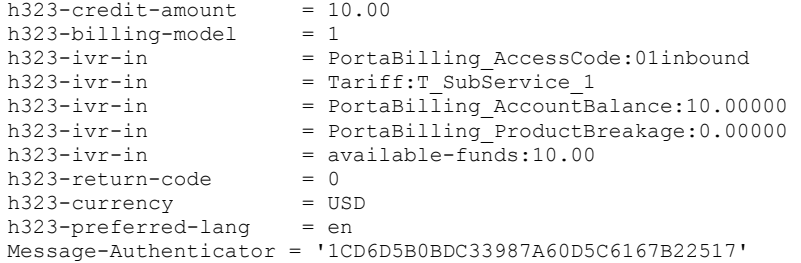

#### Voucher recharge request

```
\n  <b>NAS-IP-Address</b>\n  = '127.0.0.102'<br>

User-Name = '02001'Calling-Station-Id = '02001' 
h323-conf-id = '01010101 00000000 00000000 00000012' 
h323-conf-id = 'PortaBilling_Session:ignore' 
h323-ivr-out ='PortaBilling_Mod_ivrutil:action=rechargeVoucher;id=111222336' 
                     = 'PortaBilling_Original_CLD:01inbound'
h323-ivr-out = 'PortaBilling_Ignore_Password:YES'
```
#### Voucher recharge response

```
h323-ivr-in = PortaBilling AccessCode:01inbound
h323-ivr-in ='PortaBilling_Mod_ivrutil:action=rechargeVoucher;amount=50.00000' 
h323-ivr-in = PortaBilling_RechargedAmount:50.00000
h323-ivr-in = Tariff:T SubService 1
h323-ivr-in = available-funds:60.00
h323-return-code = 0h323-credit-amount = 60.00h323-currency = USD 
h323-preferred-lang = en
```
#### <span id="page-44-1"></span>Music Download Service Requests

#### Authorization Request

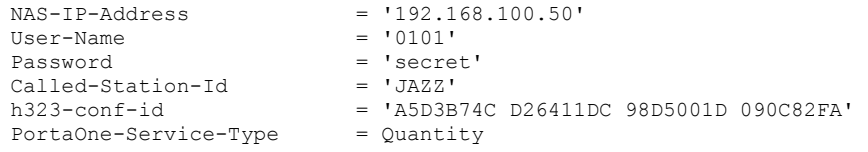

#### Authorization Response (for credit account without credit limit)

```
h323-billing-model = 0 
h323-ivr-in = Tariff:Music Account
h323-ivr-in = PortaBilling_CompleteNumber:JAZZ 
h323-ivr-in = PortaBilling Auth CLD:JAZZ
h323-return-code = 13 
h323-currency = USD 
h323-preferred-lang = en 
Message-Authenticator = '1D86D5B0BDC33987A60D5C6167B13D91'
```
#### Authorization Response (for debit account)

```
h323-billing-model = 1h323-ivr-in = Tariff:Music Account
h323-ivr-in = DURATION:10
h323-ivr-in = PortaBilling CompleteNumber:JAZZ
h323-ivr-in = PortaBilling Auth CLD:JAZZ
h323-return-code = 0h323-currency = USD 
h323-credit-time = 10 
h323-preferred-lang = en
```
#### Accounting Request

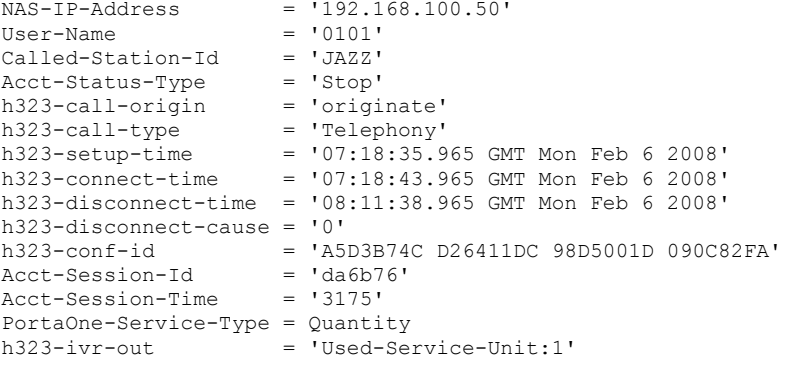

# <span id="page-45-1"></span><span id="page-45-0"></span>Examples of SIP Communication

#### Messaging via SIP SIMPLE

In this example a message is sent between accounts of the same IP Centrex environment using classic (non cluster) PortaSwitch® configuration.

#### Part 1. Sending message

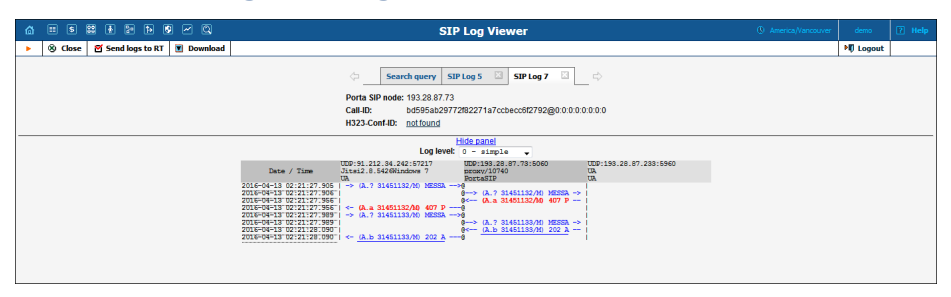

#### **A sender's user agent sends a message to the PortaSIP® node**

```
2016 - 04 -13T09:21:27.905890Z|portaproxy[10740]|bd595ab29772f82271a7ccbecc6f2792@
0:0:0:0:0:0:0:0|IS|622| RECEIVED message from UDP:91.212.34.242:57217 
at UDP:193.28.87.73:5060: 
     MESSAGE sip:7008004@193.28.87.73 SIP/2.0 
     Via: SIP/2.0/UDP 192.168.31.60:22430;branch=z9hG4bK-333636-
ce7da5393ec80f60be280c053a117f13;received=91.212.34.242 
     Max-Forwards: 70 
     Contact: "7008001" 
<sip:7008001@192.168.31.60:22430;transport=udp;registering_acc=193_28_8
7_73> 
     To: <sip:7008004@193.28.87.73> 
     From: "7008001" <sip:7008001@193.28.87.73>;tag=f2e03f39 
     Call-ID: bd595ab29772f82271a7ccbecc6f2792@0:0:0:0:0:0:0:0 
     CSeq: 31451132 MESSAGE 
     Content-Type: text/plain 
     User-Agent: Jitsi2.8.5426Windows 7 
     Content-Length: 19
```
Hello! How are you?

#### **The PortaSIP® node transfers the message to the IMGate node**

#### 2016-04-

```
13T09:21:27.906677Z|portaproxy[10740]|bd595ab29772f82271a7ccbecc6f2792@
0:0:0:0:0:0:0:0|IS|808| SENDING message to UDP:193.28.87.233:5960 from 
UDP:193.28.87.73:5060: 
     MESSAGE sip:7008004@193.28.87.233:5960 SIP/2.0 
     Via: SIP/2.0/UDP 193.28.87.73:5060;branch=z9hG4bK-524287-1---
5d97e87d8fb47b33;rport 
     Via: SIP/2.0/UDP 192.168.31.60:22430;branch=z9hG4bK-333636-
ce7da5393ec80f60be280c053a117f13;received=91.212.34.242;rport=57217 
     Max-Forwards: 69 
     Contact: 
"7008001"<sip:7008001@91.212.34.242:57217;transport=udp;registering_acc
=193_28_87_73> 
     To: <sip:7008004@193.28.87.73> 
     From: "7008001" <sip:7008001@193.28.87.73>;tag=f2e03f39 
     Call-ID: bd595ab29772f82271a7ccbecc6f2792@0:0:0:0:0:0:0:0 
     CSeq: 31451132 MESSAGE 
     Content-Type: text/plain 
     User-Agent: Jitsi2.8.5426Windows 7 
     PortaSIP-Notify: NAT=91.212.34.242 
     PortaOne-Requested-URI: sip:7008004@193.28.87.73 
     Content-Length: 19
```
Hello! How are you?

#### **IMGate responds to the PortaSIP® node that user's authentication is required**

#### $2016 - 04 -$

```
13T09:21:27.956696Z|portaproxy[10740]|bd595ab29772f82271a7ccbecc6f2792@
0:0:0:0:0:0:0:0|IS|662| RECEIVED message from UDP:193.28.87.233:5960 at 
UDP:193.28.87.73:5060: 
     SIP/2.0 407 Proxy Authentication Required 
     Via: SIP/2.0/UDP 193.28.87.73:5060;branch=z9hG4bK-524287-1---
5d97e87d8fb47b33;rport=5060 
     Via: SIP/2.0/UDP 192.168.31.60:22430;branch=z9hG4bK-333636-
ce7da5393ec80f60be280c053a117f13;received=91.212.34.242;rport=57217 
     Proxy-Authenticate: Digest 
nonce="1460539287:cd0ab87b3060a8856d1558cf6233707d",algorithm=MD5,realm
="sip-41.TechWritting" 
     To: <sip:7008004@193.28.87.73>;tag=3f3aff1b 
     From: "7008001" <sip:7008001@193.28.87.73>;tag=f2e03f39 
     Call-ID: bd595ab29772f82271a7ccbecc6f2792@0:0:0:0:0:0:0:0 
     CSeq: 31451132 MESSAGE 
     Content-Length: 0
```
**The PortaSIP® node sends authentication request to the sender's UA** 

#### $2016 - 04 -$

13T09:21:27.956965Z|portaproxy[10740]|bd595ab29772f82271a7ccbecc6f2792@ 0:0:0:0:0:0:0:0|IS|572| SENDING message to UDP:91.212.34.242:57217 from UDP:193.28.87.73:5060:

SIP/2.0 407 Proxy Authentication Required

 Via: SIP/2.0/UDP 192.168.31.60:22430;branch=z9hG4bK-333636 ce7da5393ec80f60be280c053a117f13;received=91.212.34.242;rport=57217 Proxy-Authenticate: Digest

nonce="1460539287:cd0ab87b3060a8856d1558cf6233707d",algorithm=MD5,realm  $=$ "sin-41. TechWritting"

```
 To: <sip:7008004@193.28.87.73>;tag=3f3aff1b 
 From: "7008001" <sip:7008001@193.28.87.73>;tag=f2e03f39 
 Call-ID: bd595ab29772f82271a7ccbecc6f2792@0:0:0:0:0:0:0:0 
 CSeq: 31451132 MESSAGE 
 Content-Length: 0
```
#### **The sender's UA sends proxy authorization information to the PortaSIP® node**

 $2016 - 04 -$ 13T09:21:27.989028Z|portaproxy[10740]|bd595ab29772f82271a7ccbecc6f2792@ 0:0:0:0:0:0:0:0|IS|839| RECEIVED message from UDP:91.212.34.242:57217 at UDP:193.28.87.73:5060: MESSAGE sip:7008004@193.28.87.73 SIP/2.0 Via: SIP/2.0/UDP 192.168.31.60:22430;branch=z9hG4bK-333636- 67b34549a6d8b28b42f4488789779e2f;received=91.212.34.242 Max-Forwards: 70 Contact: "7008001" <sip:7008001@192.168.31.60:22430;transport=udp;registering\_acc=193\_28\_8 7\_73> To: <sip:7008004@193.28.87.73> From: "7008001" <sip:7008001@193.28.87.73>;tag=f2e03f39 Call-ID: bd595ab29772f82271a7ccbecc6f2792@0:0:0:0:0:0:0:0 CSeq: 31451133 MESSAGE Content-Type: text/plain Proxy-Authorization: Digest username="7008001",realm="sip-41.TechWritting",nonce="1460539287:cd0ab87b3060a8856d1558cf6233707d",ur i="sip:7008004@193.28.87.73",response="a9166ff5c75ae4fa9f6813fe581de2c4 ",algorithm=MD5 User-Agent: Jitsi2.8.5426Windows 7 Content-Length: 19 Hello! How are you?

#### **The PortaSIP® node transfers the proxy authorization information message to IMGate**

```
2016 - 04 -13T09:21:27.989781Z|portaproxy[10740]|bd595ab29772f82271a7ccbecc6f2792@
0:0:0:0:0:0:0:0|IS|1025| SENDING message to UDP:193.28.87.233:5960 from 
UDP:193.28.87.73:5060: 
     MESSAGE sip:7008004@193.28.87.233:5960 SIP/2.0 
     Via: SIP/2.0/UDP 193.28.87.73:5060;branch=z9hG4bK-524287-1---
7e01222648b0c370;rport 
     Via: SIP/2.0/UDP 192.168.31.60:22430;branch=z9hG4bK-333636-
67b34549a6d8b28b42f4488789779e2f;received=91.212.34.242;rport=57217 
     Max-Forwards: 69 
     Contact: 
"7008001"<sip:7008001@91.212.34.242:57217;transport=udp;registering_acc
=193_28_87_73> 
     To: <sip:7008004@193.28.87.73> 
     From: "7008001" <sip:7008001@193.28.87.73>;tag=f2e03f39 
     Call-ID: bd595ab29772f82271a7ccbecc6f2792@0:0:0:0:0:0:0:0 
     CSeq: 31451133 MESSAGE 
     Content-Type: text/plain 
    Proxy-Authorization: Digest username="7008001", realm="sip-
41.TechWritting",nonce="1460539287:cd0ab87b3060a8856d1558cf6233707d",ur
i="sip:7008004@193.28.87.73",response="a9166ff5c75ae4fa9f6813fe581de2c4
",algorithm=MD5 
     User-Agent: Jitsi2.8.5426Windows 7 
     PortaSIP-Notify: NAT=91.212.34.242 
     PortaOne-Requested-URI: sip:7008004@193.28.87.73 
     Content-Length: 19
```

```
 Hello! How are you?
```
#### **IMGate sends the authorization request to the PortaBilling® and if the PortaBilling® authorizes the sender, informs the PortaSIP® node about this and that and the message is accepted**

 $2016 - 04 -$ 13T09:21:28.090083Z|portaproxy[10740]|bd595ab29772f82271a7ccbecc6f2792@ 0:0:0:0:0:0:0:0|IS|518| RECEIVED message from UDP:193.28.87.233:5960 at UDP:193.28.87.73:5060: SIP/2.0 202 Accepted Via: SIP/2.0/UDP 193.28.87.73:5060;branch=z9hG4bK-524287-1--- 7e01222648b0c370;rport=5060 Via: SIP/2.0/UDP 192.168.31.60:22430;branch=z9hG4bK-333636- 67b34549a6d8b28b42f4488789779e2f;received=91.212.34.242;rport=57217 To: <sip:7008004@193.28.87.73>;tag=95ab980f From: "7008001"<sip:7008001@193.28.87.73>;tag=f2e03f39 Call-ID: bd595ab29772f82271a7ccbecc6f2792@0:0:0:0:0:0:0:0 CSeq: 31451133 MESSAGE Content-Length: 0

#### **The PortaSIP® node informs the sender's UA that that the authorization is successful the message is accepted**

 $2016 - 04 -$ 

```
13T09:21:28.090353Z|portaproxy[10740]|bd595ab29772f82271a7ccbecc6f2792@
0:0:0:0:0:0:0:0|IS|428| SENDING message to UDP:91.212.34.242:57217 from 
UDP:193.28.87.73:5060: 
     SIP/2.0 202 Accepted 
     Via: SIP/2.0/UDP 192.168.31.60:22430;branch=z9hG4bK-333636-
67b34549a6d8b28b42f4488789779e2f;received=91.212.34.242;rport=57217 
     To: <sip:7008004@193.28.87.73>;tag=95ab980f 
     From: "7008001"<sip:7008001@193.28.87.73>;tag=f2e03f39 
     Call-ID: bd595ab29772f82271a7ccbecc6f2792@0:0:0:0:0:0:0:0 
     CSeq: 31451133 MESSAGE 
     Content-Length: 0
```
#### Part 2. Delivering message

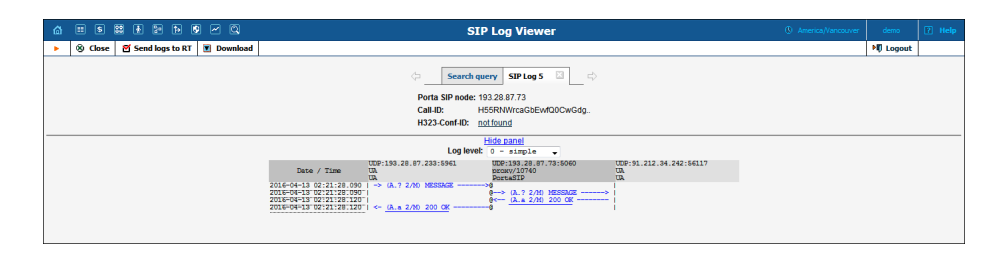

#### **IMGate transfers the message to a recipient's SIP server**

 $2016 - 04 -$ 13T09:21:28.090215Z|portaproxy[10740]|H55RNWrcaGbEvvfQ0CwGdg..|IS|500| RECEIVED message from UDP:193.28.87.233:5961 at UDP:193.28.87.73:5060: MESSAGE sip:7008004@193.28.87.73:5060 SIP/2.0 Via: SIP/2.0/UDP 193.28.87.233:5961;branch=z9hG4bK-524287-1--- 834c3c3758bb016b;rport=5961 Max-Forwards: 70 Route: <sip:193.28.87.73:5060;lr> To: <sip:7008004@193.28.87.73:5060;lr> From: <sip:7008001@193.28.87.233:5961>;tag=5b0b2f73 Call-ID: H55RNWrcaGbEvvfQ0CwGdg.. CSeq: 2 MESSAGE Allow: MESSAGE, NOTIFY Content-Type: text/plain Content-Length: 19

Hello! How are you?

#### **The recipient's SIP server transfers the message to the recipient's UA**

 $2016 - 04 -$ 13T09:21:28.090539Z|portaproxy[10740]|H55RNWrcaGbEvvfQ0CwGdg..|IS|569| SENDING message to UDP:91.212.34.242:56117 from UDP:193.28.87.73:5060: MESSAGE sip:7008004@91.212.34.242:56117;ob;transport=UDP SIP/2.0 Via: SIP/2.0/UDP 193.28.87.73:5060;branch=z9hG4bK-524287-1--- 45fb5d774b48af55;rport Via: SIP/2.0/UDP 193.28.87.233:5961;branch=z9hG4bK-524287-1--- 834c3c3758bb016b;rport=5961 Max-Forwards: 69 To: <sip:7008004@193.28.87.73:5060;lr> From: <sip:7008001@193.28.87.233:5961>;tag=5b0b2f73 Call-ID: H55RNWrcaGbEvvfO0CwGdg.. CSeq: 2 MESSAGE Allow: MESSAGE, NOTIFY Content-Type: text/plain Content-Length: 19

```
 Hello! How are you?
```
#### **The recipient's UA responds to the recipient's SIP server that the message is accepted**

2016-04- 13T09:21:28.120507Z|portaproxy[10740]|H55RNWrcaGbEvvfQ0CwGdg..|IS|486| RECEIVED message from UDP:91.212.34.242:56117 at UDP:193.28.87.73:5060: SIP/2.0 200 OK Via: SIP/2.0/UDP 193.28.87.73:5060;rport=5060;received=193.28.87.73;branch=z9hG4bK-524287-1---45fb5d774b48af55 Via: SIP/2.0/UDP 193.28.87.233:5961;rport=5961;branch=z9hG4bK-524287-1---834c3c3758bb016b To: <sip:7008004@193.28.87.73>;tag=z9hG4bK-524287-1--- 45fb5d774b48af55

```
 From: <sip:7008001@193.28.87.233>;tag=5b0b2f73 
 Call-ID: H55RNWrcaGbEvvfQ0CwGdg.. 
 CSeq: 2 MESSAGE 
 Content-Length: 0
```
#### **The recipient's SIP server informs IMGate that the mesage is accepted**

```
2016 - 04 -13T09:21:28.120760Z|portaproxy[10740]|H55RNWrcaGbEvvfQ0CwGdg..|IS|372| 
SENDING message to UDP:193.28.87.233:5961 from UDP:193.28.87.73:5060: 
     SIP/2.0 200 OK 
     Via: SIP/2.0/UDP 193.28.87.233:5961;rport=5961;branch=z9hG4bK-
524287-1---834c3c3758bb016b 
     To: <sip:7008004@193.28.87.73>;tag=z9hG4bK-524287-1---
45fb5d774b48af55 
    From: <sip:7008001@193.28.87.233>;tag=5b0b2f73 
     Call-ID: H55RNWrcaGbEvvfQ0CwGdg.. 
     CSeq: 2 MESSAGE 
     Content-Length: 0
```
# <span id="page-50-0"></span>Description of xDR Record Fields

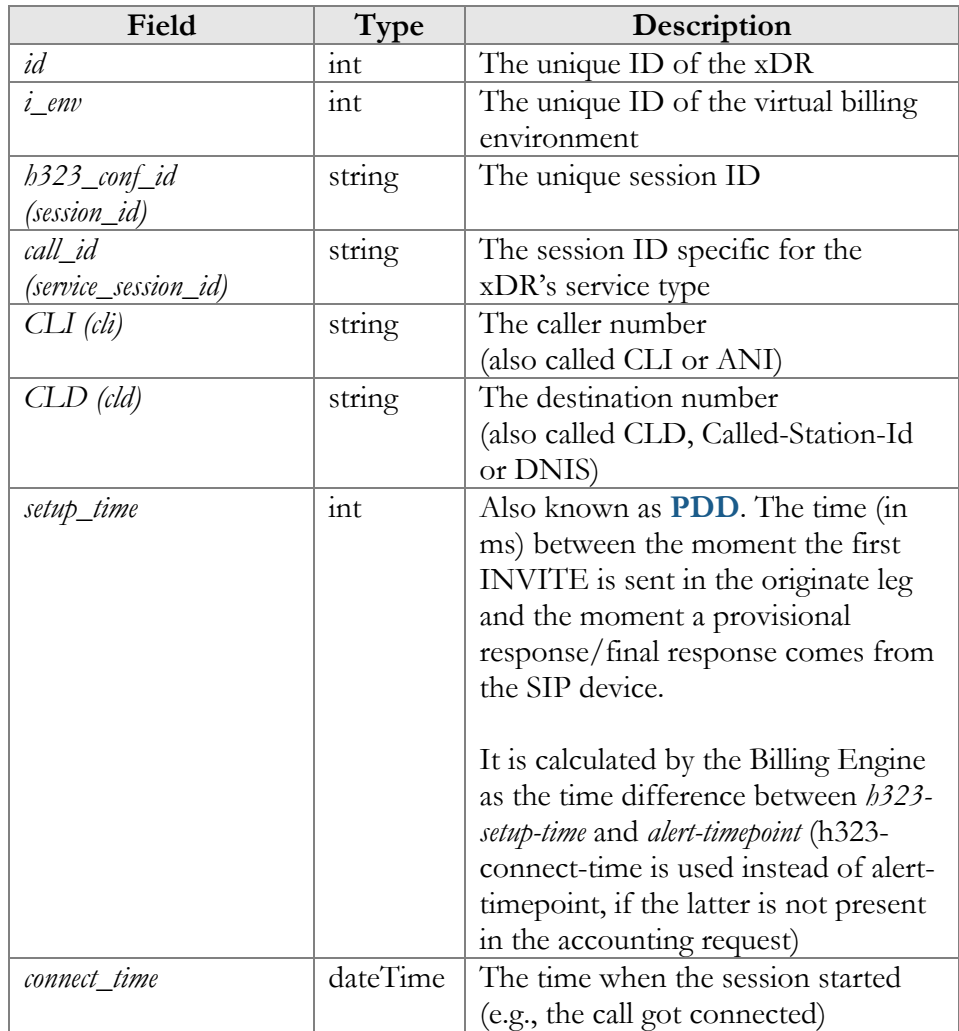

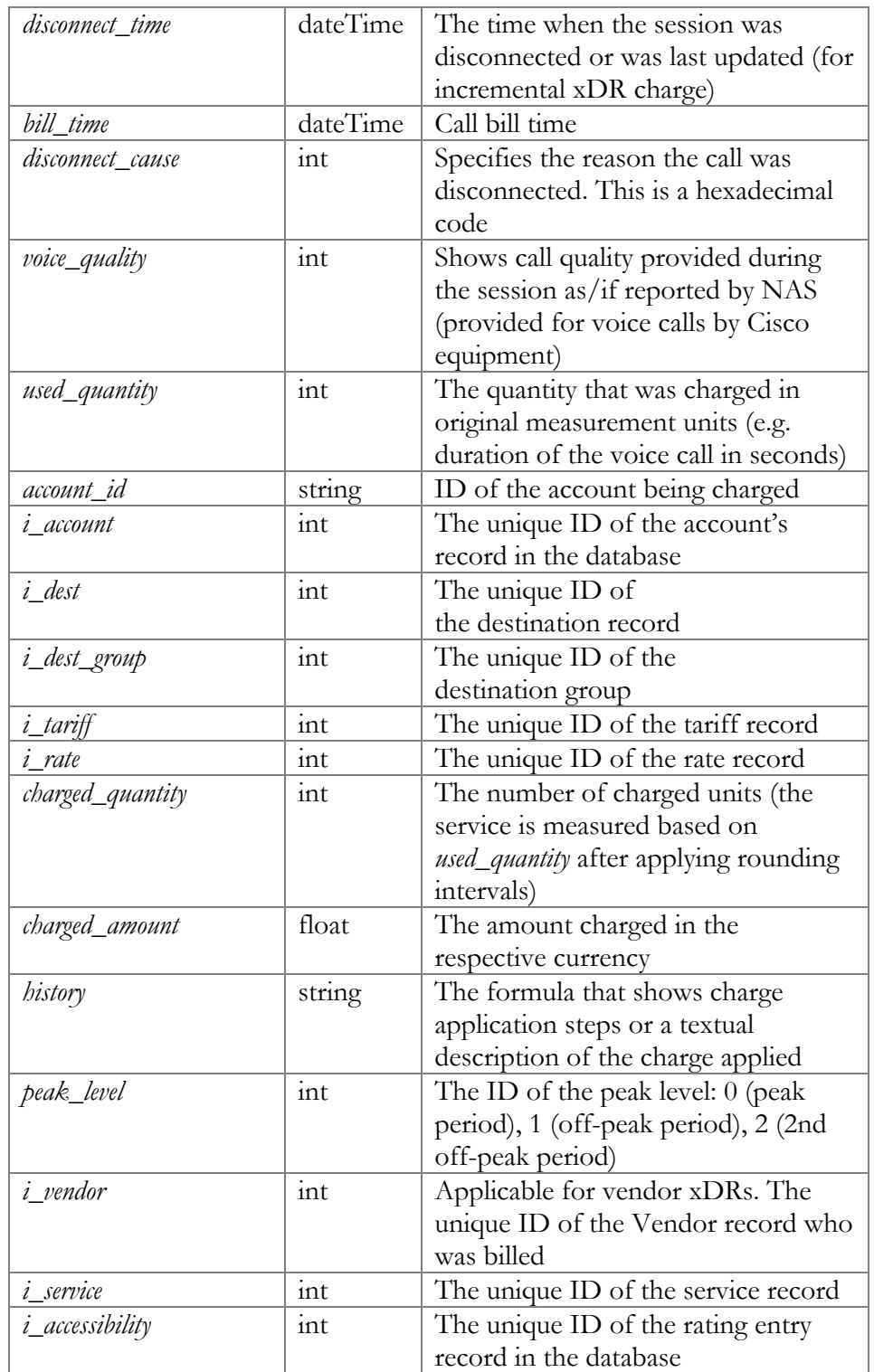

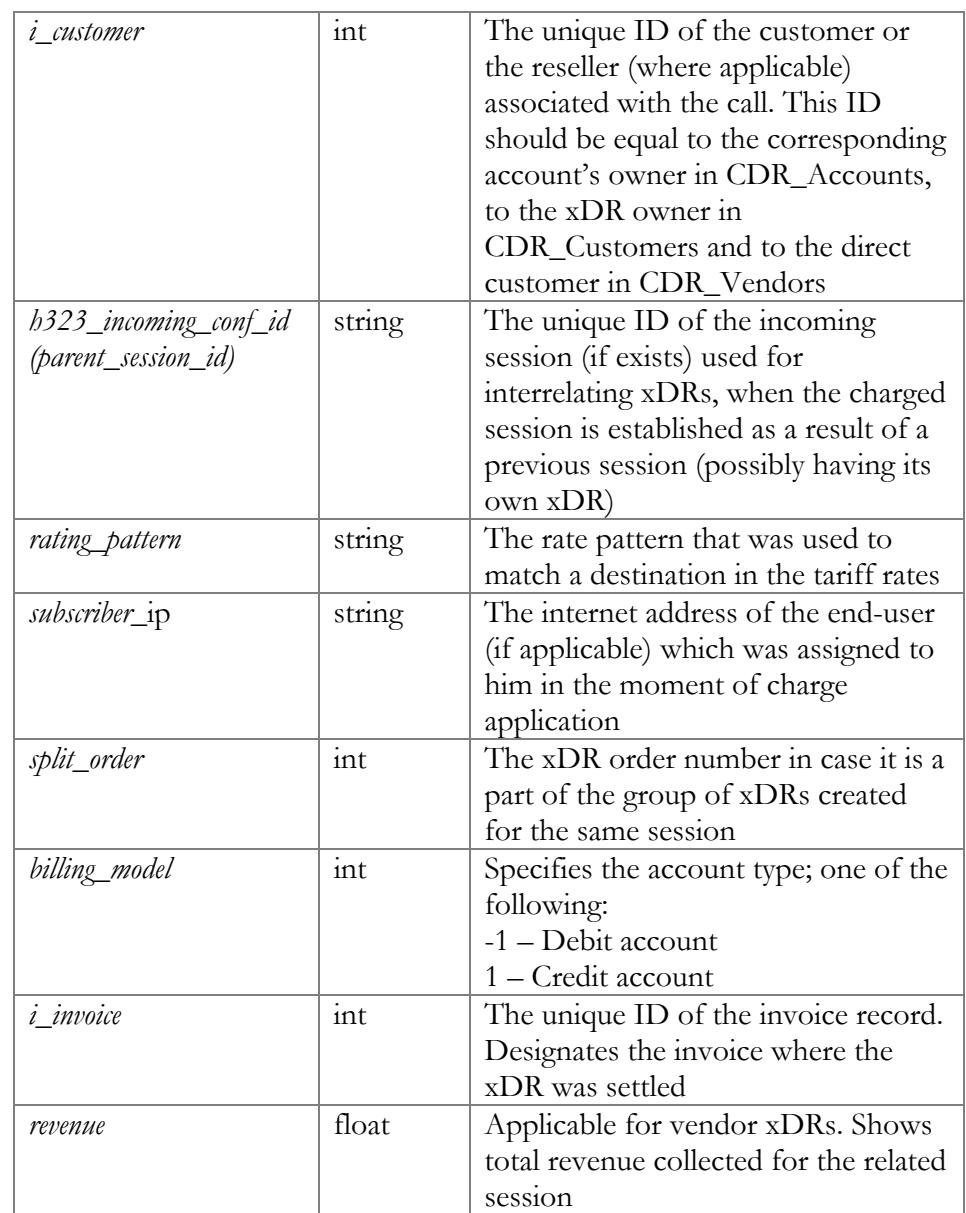